**digital** EF5XX-Series Solid State Disk Drive User Guide

EK–EF5XX–UG–001

**Digital Equipment Corporation**

#### **November 1992**

Copyright © Digital Equipment Corporation 1992

The information in this document is subject to change without notice and should not be construed as a commitment by Digital Equipment Corporation. Digital Equipment Corporation assumes no responsibility for any errors that may appear in this document.

The software described in this document is furnished under a license and may be used or copied only in accordance with the terms of such license.

No responsibility is assumed for the use or reliability of software on equipment that is not supplied by Digital Equipment Corporation or its affiliated companies.

Restricted Rights: Use, duplication, or disclosure by the U.S. Government is subject to restrictions as set forth in subparagraph (c)(1)(ii) of the Rights in Technical Data and Computer Software clause at DFARS 252.227-7013.

All Rights Reserved.

Printed in U.S.A.

FCC NOTICE: The equipment described in this manual generates, uses, and may emit radio frequency energy. The equipment has been type tested and found to comply with the limits for a class A computing device pursuant to Part 15 of FCC Rules, which are designed to provide reasonable protection against such radio frequency interference when operated in a commercial environment. Operation of this equipment in a residential area may cause interference, in which case the user at his own expense may be required to take measures to correct the interference.

**German Noise Declaration**: The following information is provided to meet the German Noise Declaration Decree (part of the German Equipment Safety Law).

English:

September 18, 1992 --------------------------------------------------------------------- Acoustics - declared values per ISO 9296 and ISO 7779: Sound Power Level Sound Pressure Level  $\begin{array}{ccccccccc}\nL & , & B & & & & \textrm{L} & , \text{ dBA} \\
\text{WAd} & & & & & \text{pAm} & & \end{array}$ pAm (operator position) Product Idle Operate Idle Operate EF51/2R-AA/F 4.4 4.5 34 35 BA430/440 + 3xEF51/2R 5.6 5.6 39 39 R400X + 7xEF51/2R 5.6 5.6 40 41 [Current values for specific configurations are available from Digital representatives. 1 B = 10 dBA.] --------------------------------------------------------------------- German: September 18, 1992 --------------------------------------------------------------------- Schallemissionswerte - Werteangaben nach ISO 9296 und ISO 7779/DIN EN27779: Schalleistungspegel Schalldruckpegel L , dBA  $\begin{array}{ccc} \text{L} & \text{,} & \text{B} & \text{L} \\ \text{WAd} & & & \text{pAm} \end{array}$ (Bediener position) Product Leerlauf Betrieb Leerlauf Betrieb EF51/2R-AA/F 4.4 4.5 34 35 BA430/440 + 3xEF51/2R 5.6 5.6 39 39 R400X + 7xEF51/2R 5.6 5.6 40 41 [Aktuelle Werte für spezielle Ausrüstungsstufen sind über die Digital Equipment Vertretungen erhältlich. 1 B = 10 dBA.] ---------------------------------------------------------------------

The following are trademarks of Digital Equipment Corporation: DEC, DECmailer, DECservice, DSA, DSSI, EF, KA640, KFQSA, MicroVAX, MSCP, Q-Bus, RF31, RF72, SERVICenter, TMSCP, ULTRIX, VAX, VAXsimPLUS, VMS and the Digital logo.

# **Contents**

#### **Preface**

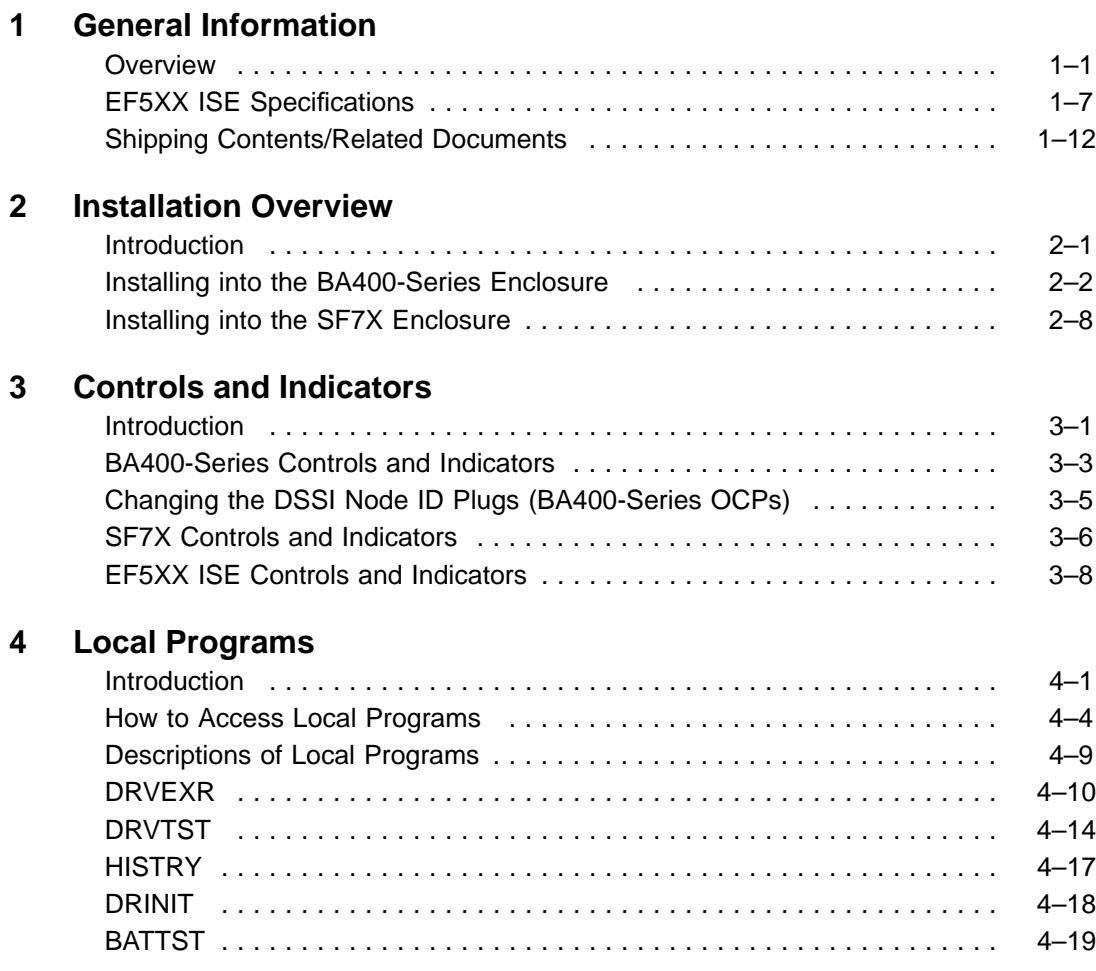

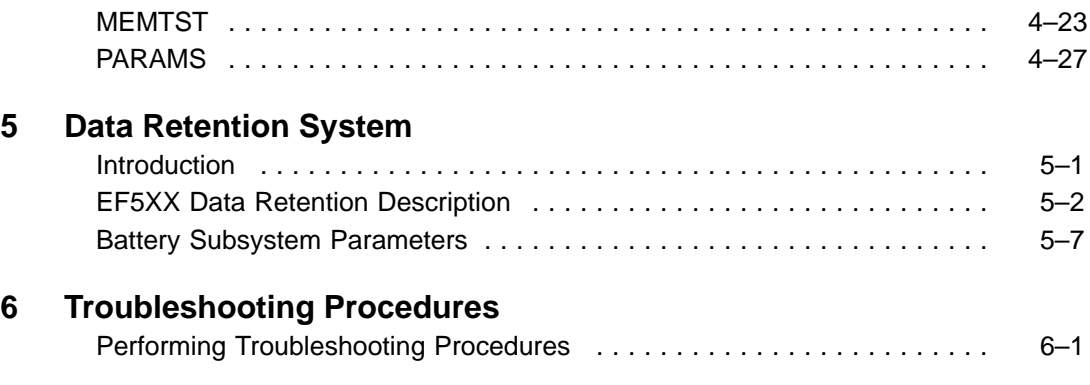

### **Index**

### **Figures**

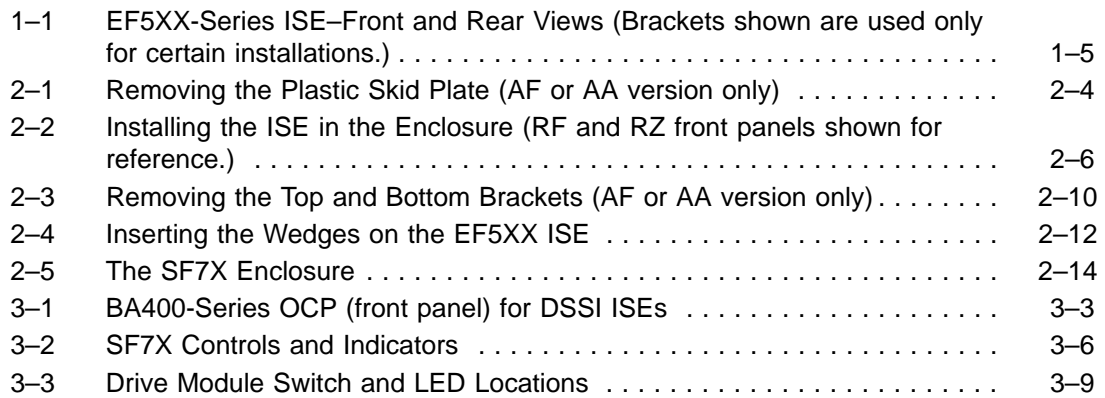

#### **Tables**

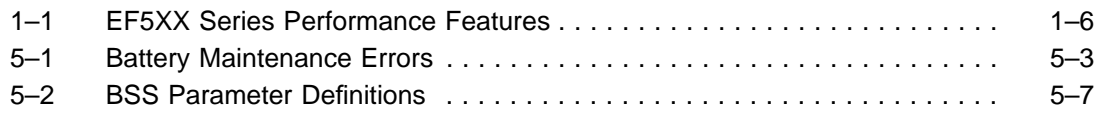

# **Preface**

### **Introduction**

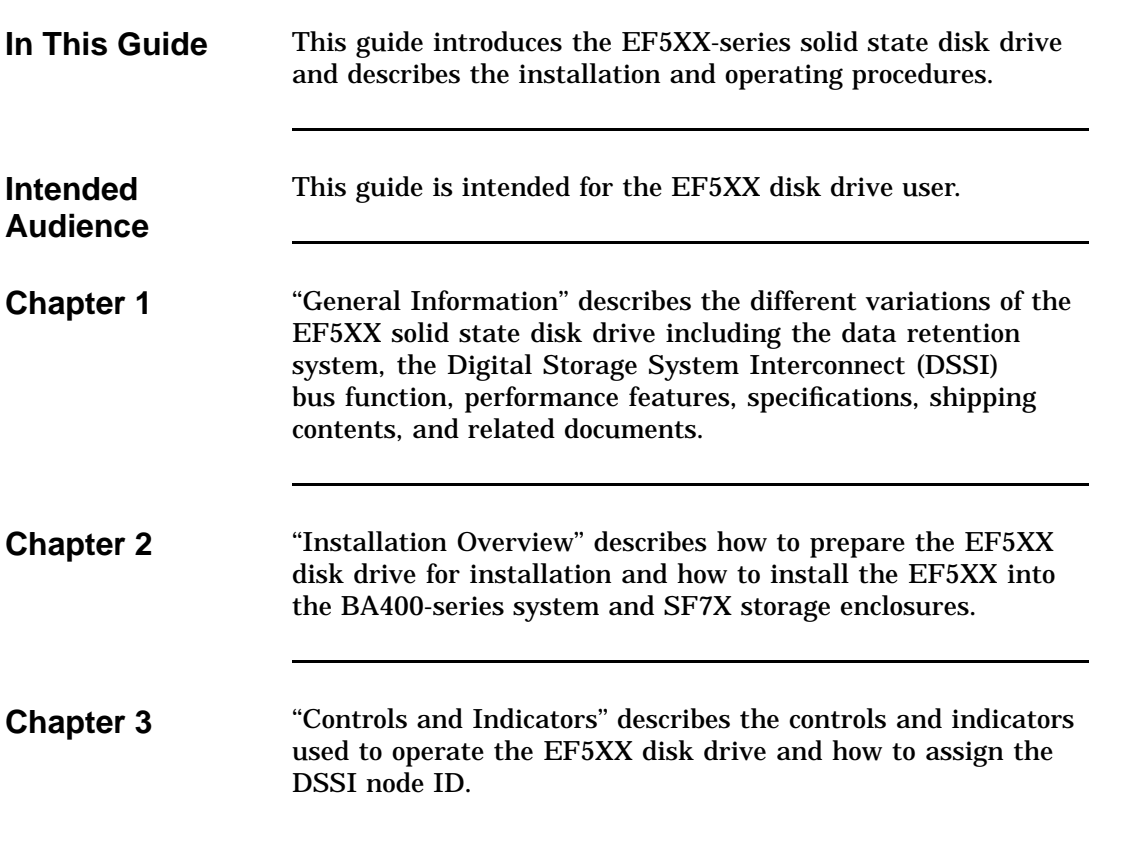

### **Introduction,** Continued

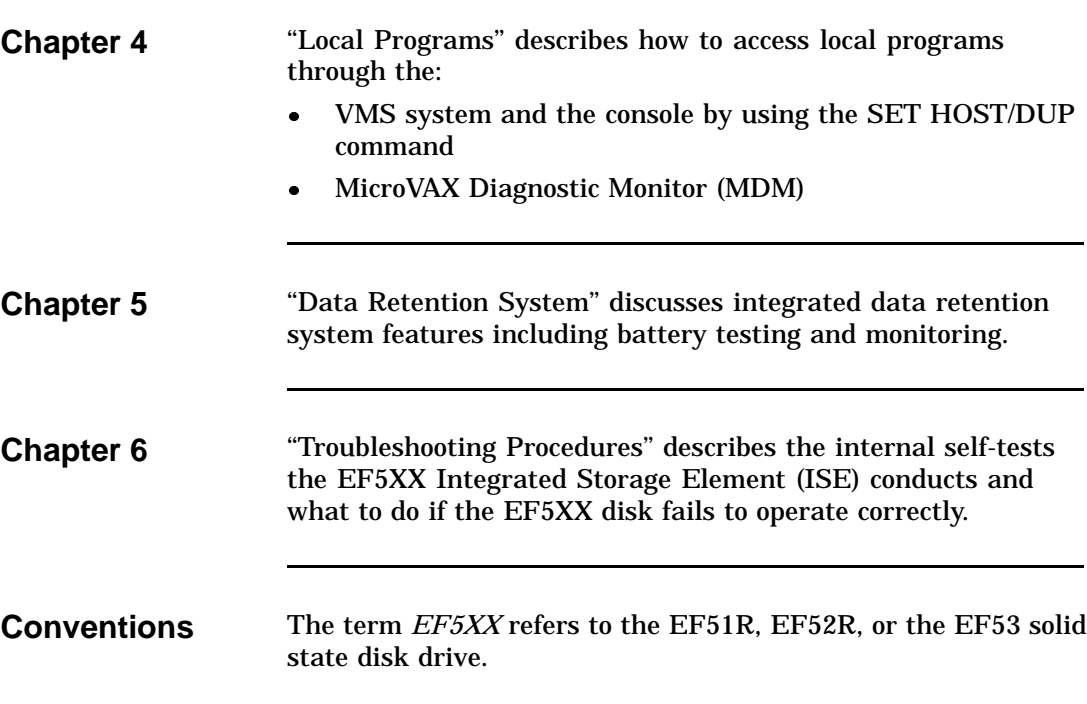

# **Chapter 1 General Information**

#### **Overview**

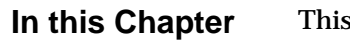

**In this chapter includes:** 

- EF5XX-series solid state disk drive description
- $\bullet$ Using the EF5XX disk drive
- $\bullet$ EF5XX options
- $\bullet$ Data retention system description
- $\bullet$ Digital Storage System Interconnect (DSSI) bus function
- $\bullet$ Integrated Storage Element (ISE)
- $\bullet$ EF5XX-Series ISE
- $\bullet$ Drive performance features
- $\bullet$ Drive specifications
- $\bullet$ Shipping contents
- $\bullet$ Related documents

Continued on next page

**Description** The EF5XX series is Digital Equipment Corporation's first generation of solid state disk drives packaged in a full-height, 5¼-inch form factor. These DSSI ISEs supply highly reliable data storage using semiconductor memory as the storage media.

> Like all DSSI ISEs, the EF5XX-series disks communicate with the host using Digital Storage Architecture (DSA) and Systems Communications Architecture (SCA) protocols such as the Mass Storage Control Protocol (MSCP). EF5XX-series disk drives retain the familiar packaging, control panel, diagnostics, and utilities of the RF series ISEs.

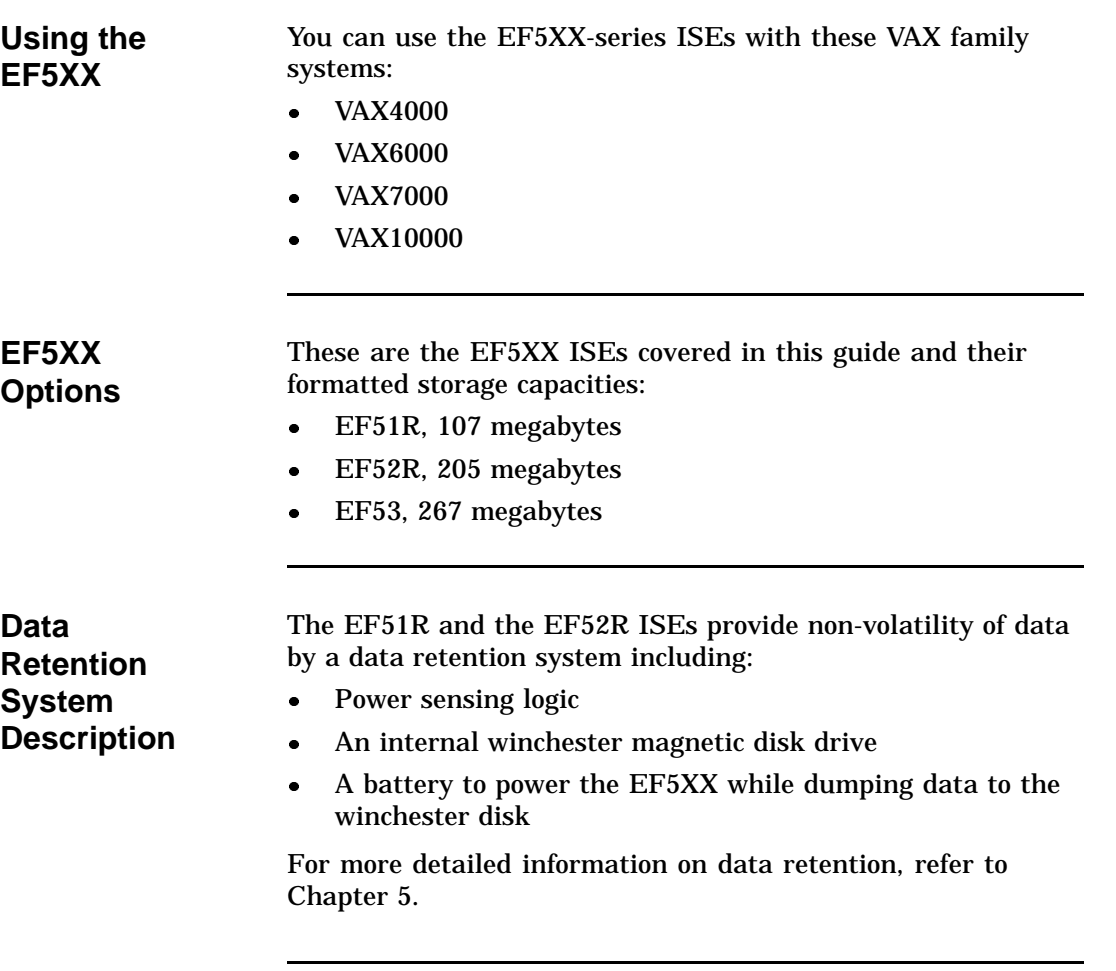

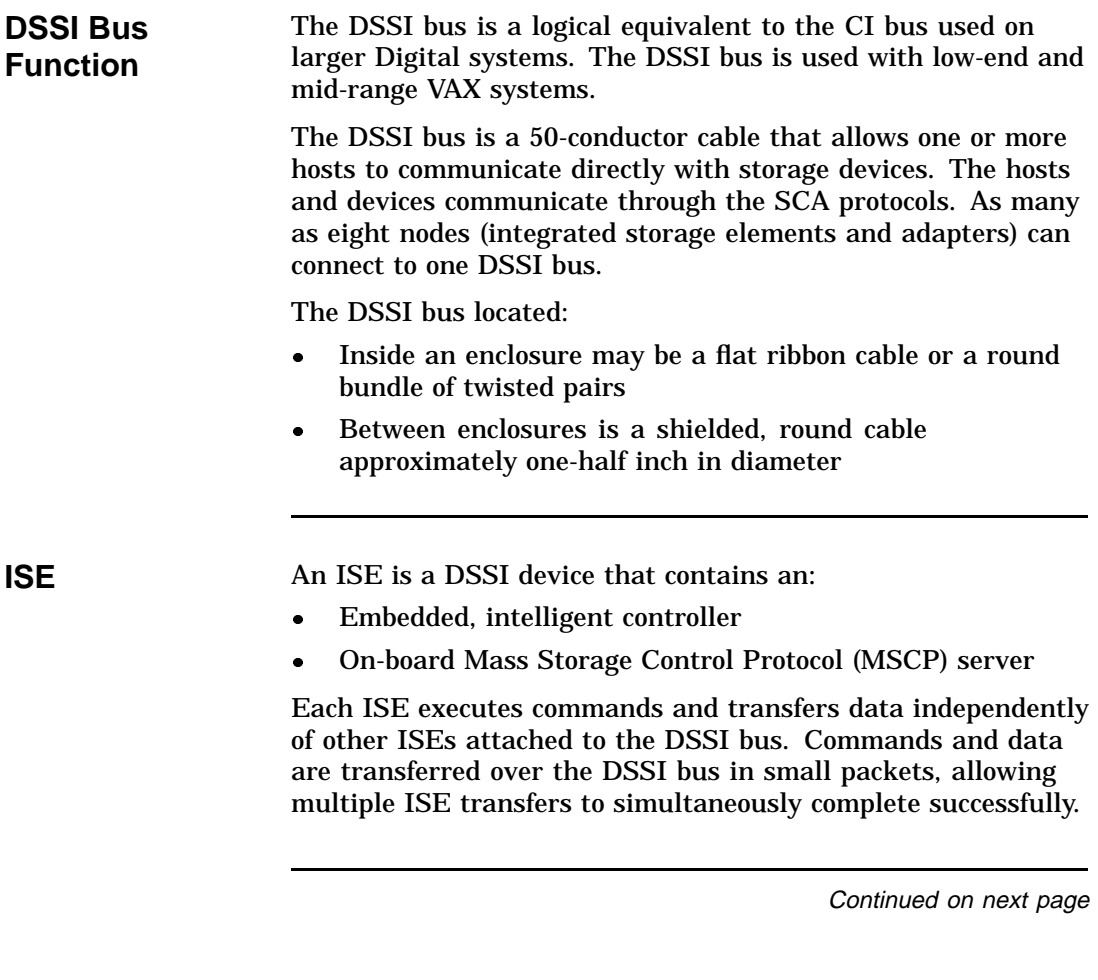

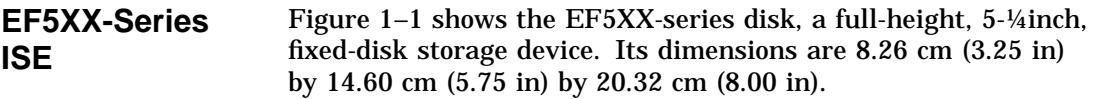

**Figure 1–1 EF5XX-Series ISE–Front and Rear Views (Brackets shown are used only for certain installations.)**

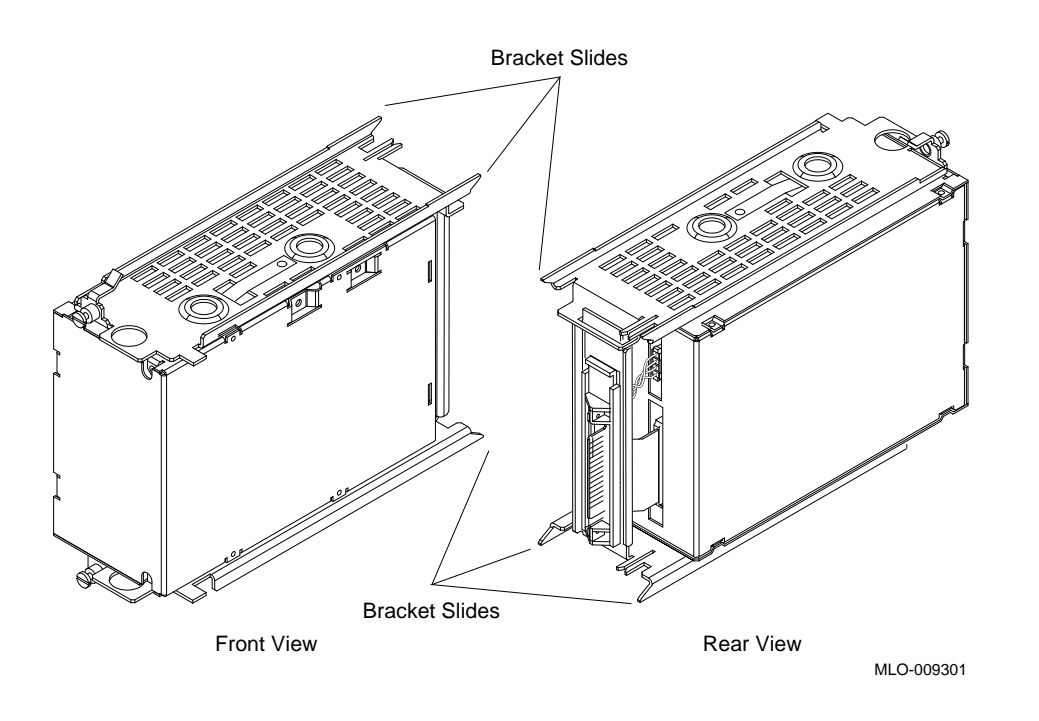

#### **Performance Features**

EF5XX-series disks offer powerful performance features that are not typically available on disk storage devices in this form factor. Table 1–1 lists some of these features:

#### **Table 1–1 EF5XX Series Performance Features**

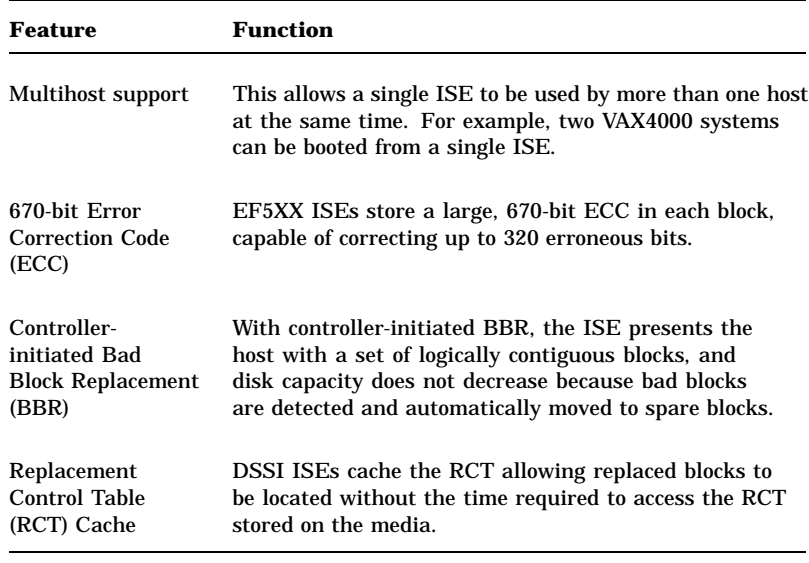

# **EF5XX ISE Specifications**

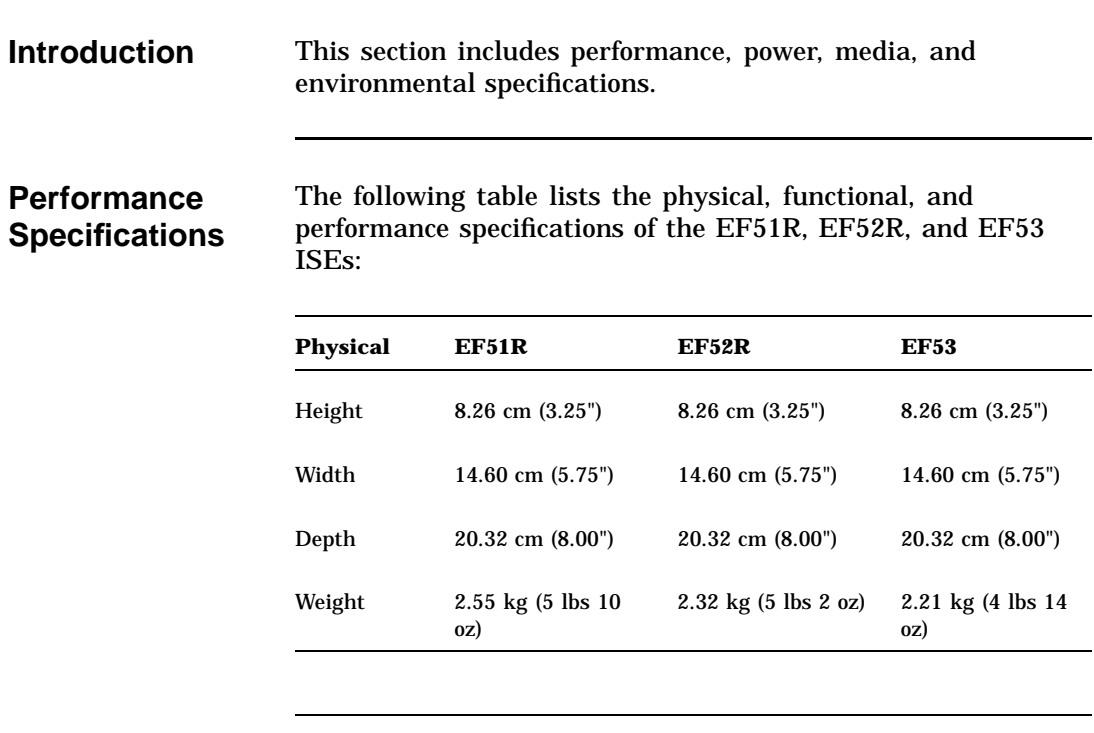

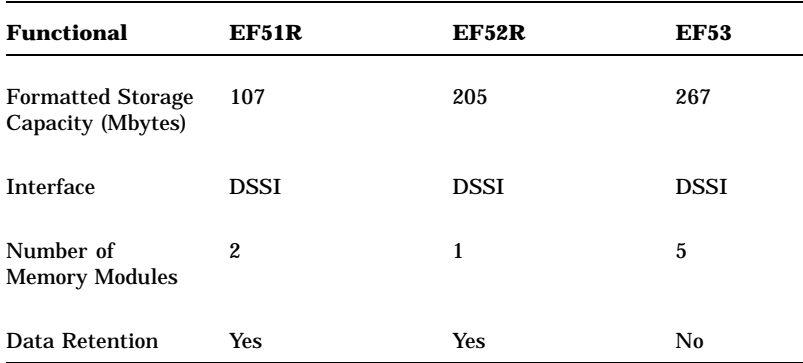

Continued on next page

 $\sim$  10  $\pm$ 

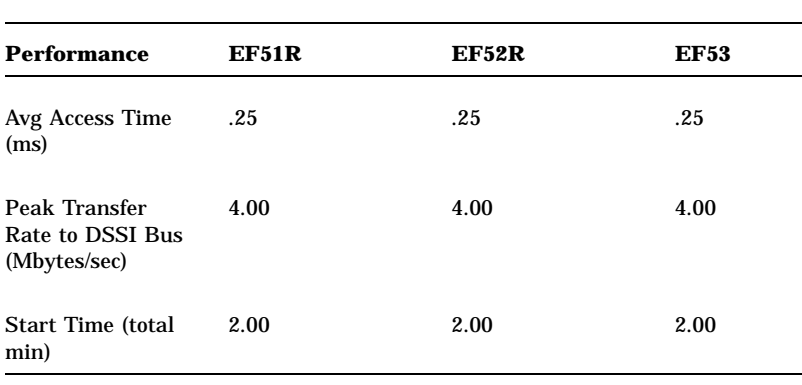

#### **NOTE**

**The average access time includes commands, array access, Error Correction Code (ECC), and buffer delays. It does not include host software or host adapter latency.**

#### **Current and Power Consumption**

The following table lists the maximum current and power consumption and the typical current and power specifications:

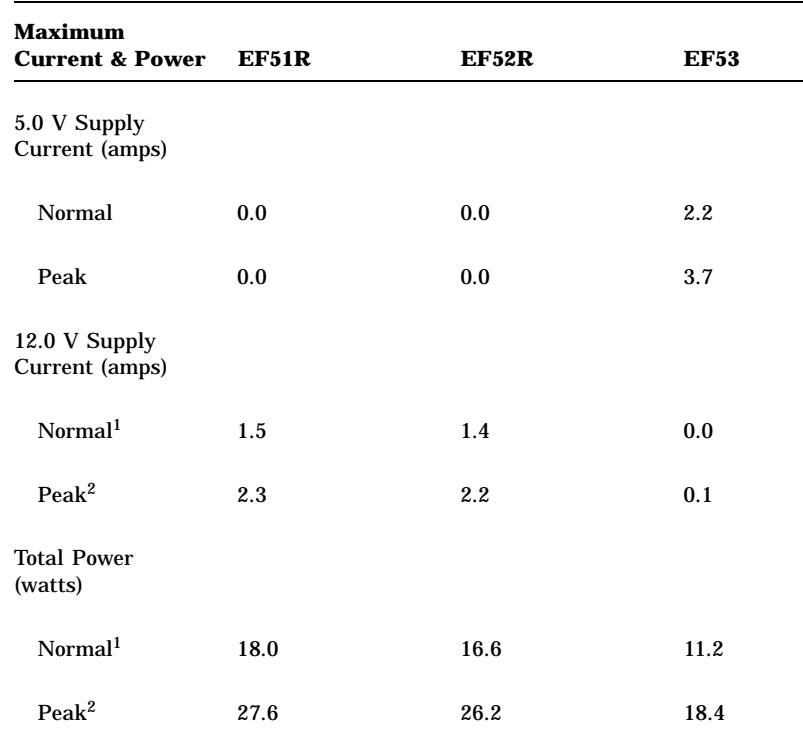

1"Normal maximum" indicates the maximum power and current under normal conditions with heavy drive activity occurring.

 $\rm{^{2}$  Peak maximum" indicates the maximum power and current under peak conditions with heavy drive activity occurring. With the EF51R and EF52R, peak power occurs during the first half hour of fast charge after full discharge. With the EF53, peak power occurs during self-test, which happens during the first two minutes of operation.

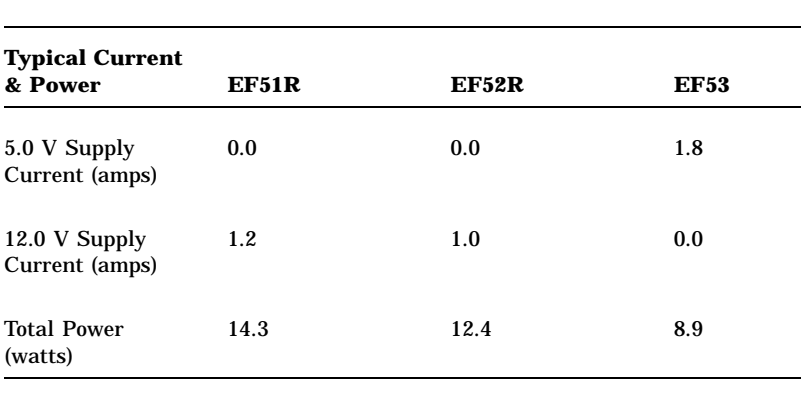

**Environmental Specifications**

The following table lists environmental specifications: **Environmental Specifications EF51R, EF52R, EF53** Temperature Operating 10 to 50°C (50 to 122°F), ambient, with a gradient of 11°C (20°F) per hour (as introduced to the drive enclosure) Non-operating -40 to 66°C (-40 to 151°F), ambient, with a gradient of 20°C (36°F) per hour Relative humidity Operating 10 to 90% with maximum wet bulb temperature of 28°C (82°F) and a minimum dew point of 2°C (36°F), with no condensation Non-operating (storage/shipping) 8 to 95%, with no condensation Altitude Operating 2,438 meters (8,000 feet) Non-operating 4,876 meters (16,000 feet) Noise (closed office environment) 4.2 Bels operating (ISO 779) EF51R, EF52R 0.0 Bels operating (ISO 779) EF53 Air flow 15 ft<sup>3</sup>/min (minimum)

### **Shipping Contents/Related Documents**

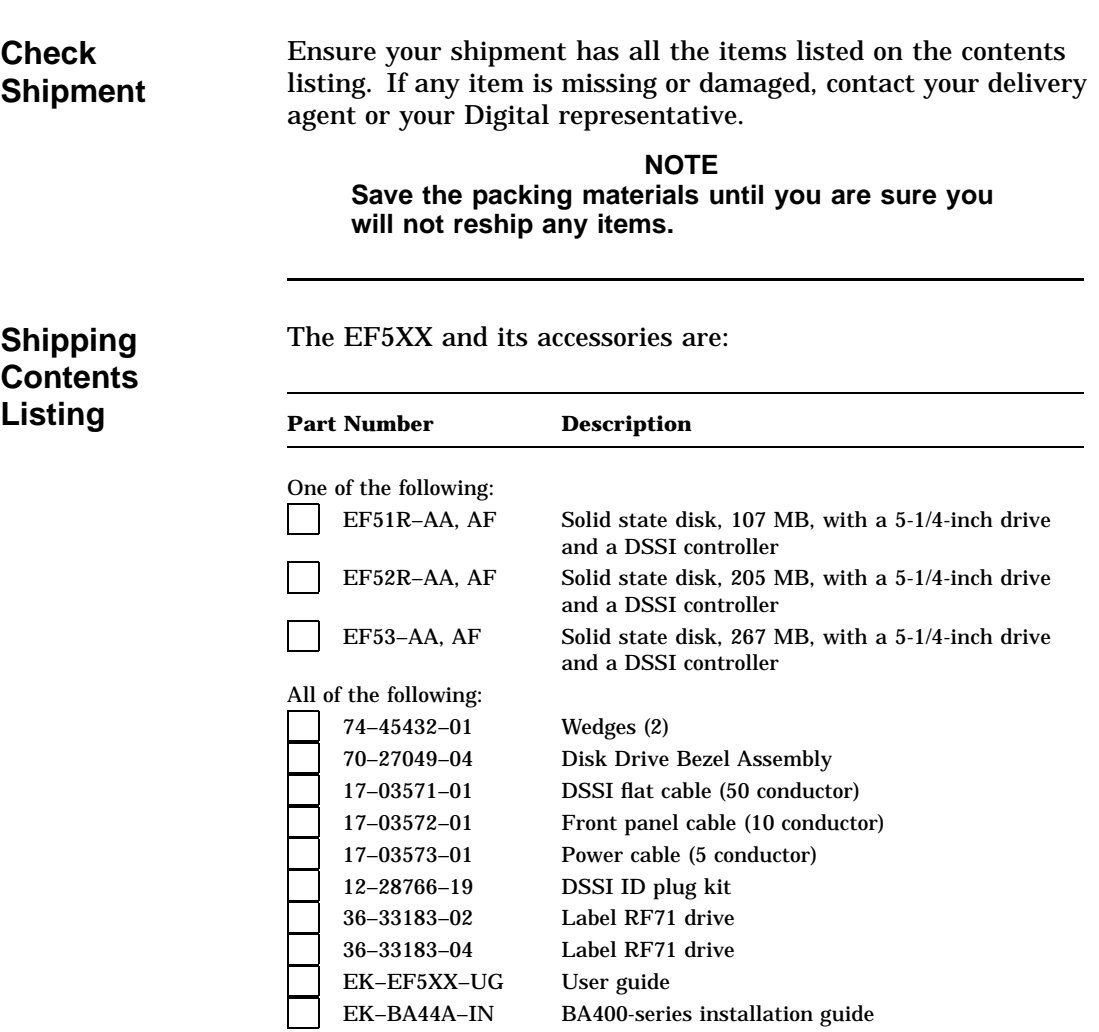

### **Shipping Contents/Related Documents, Continued**

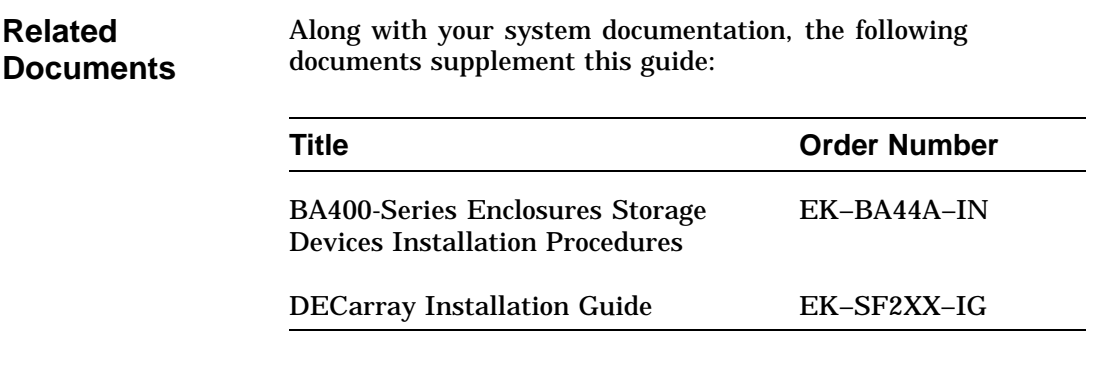

# **Chapter 2 Installation Overview**

### **Introduction**

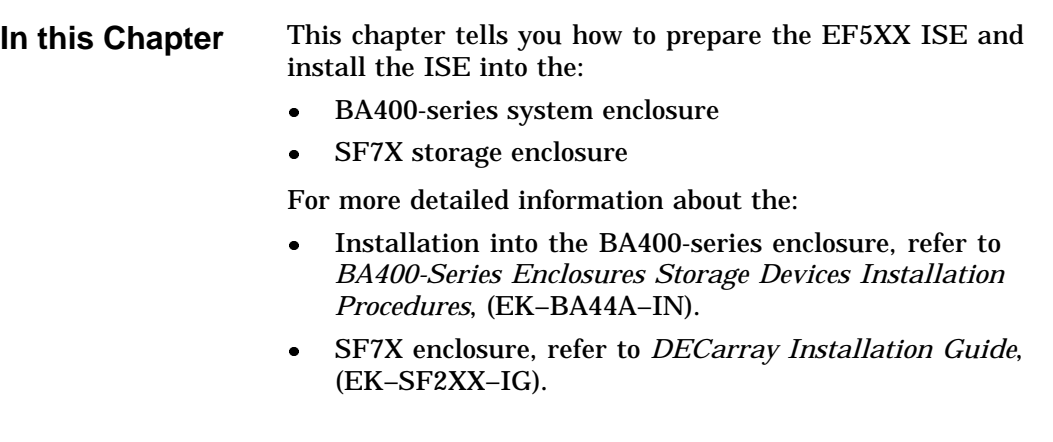

### **Installing into the BA400-Series Enclosure**

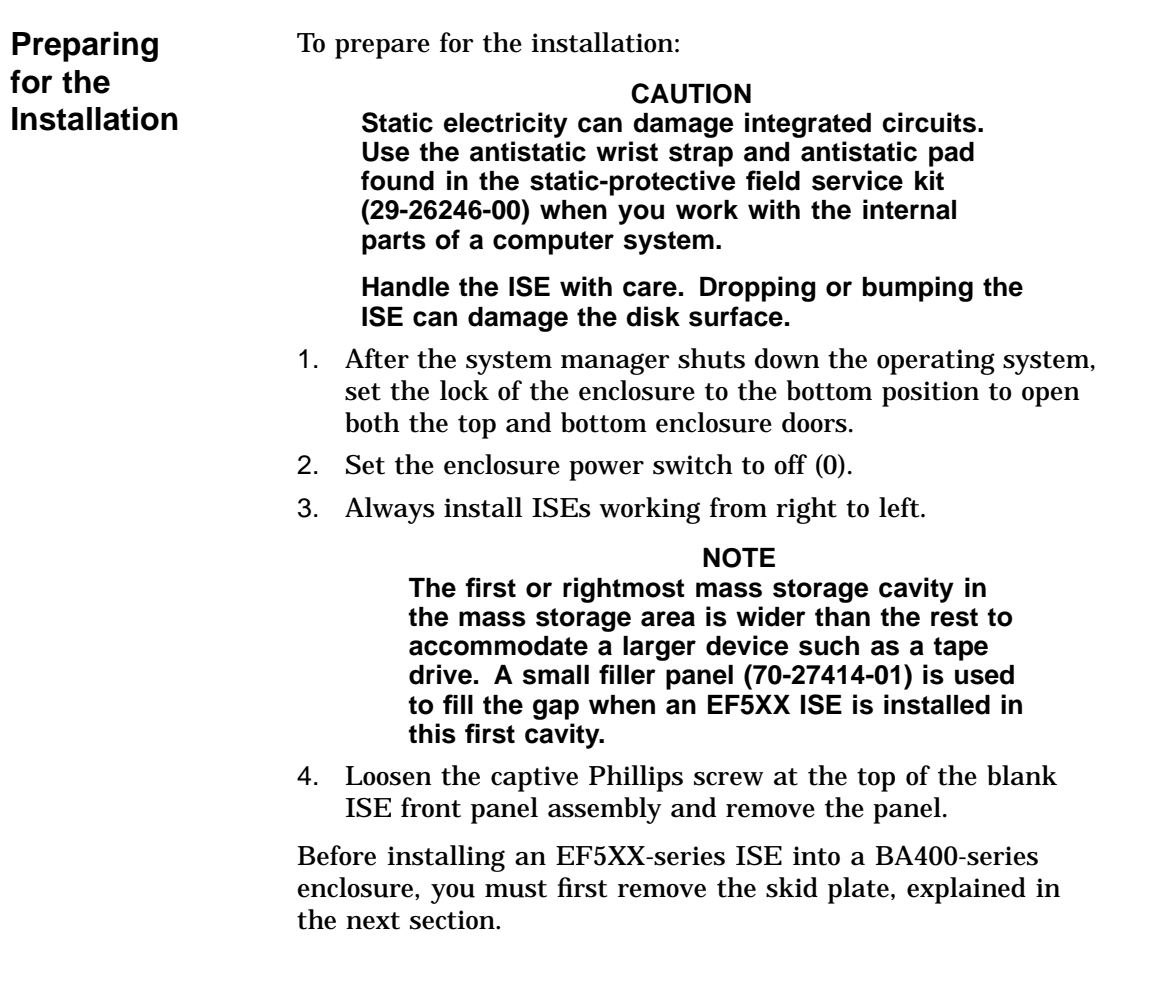

**Removing the Skid Plate** Remove the plastic skid plate from the right side of the ISE by removing the four screws (Figure 2–1). Discard the skid plate.

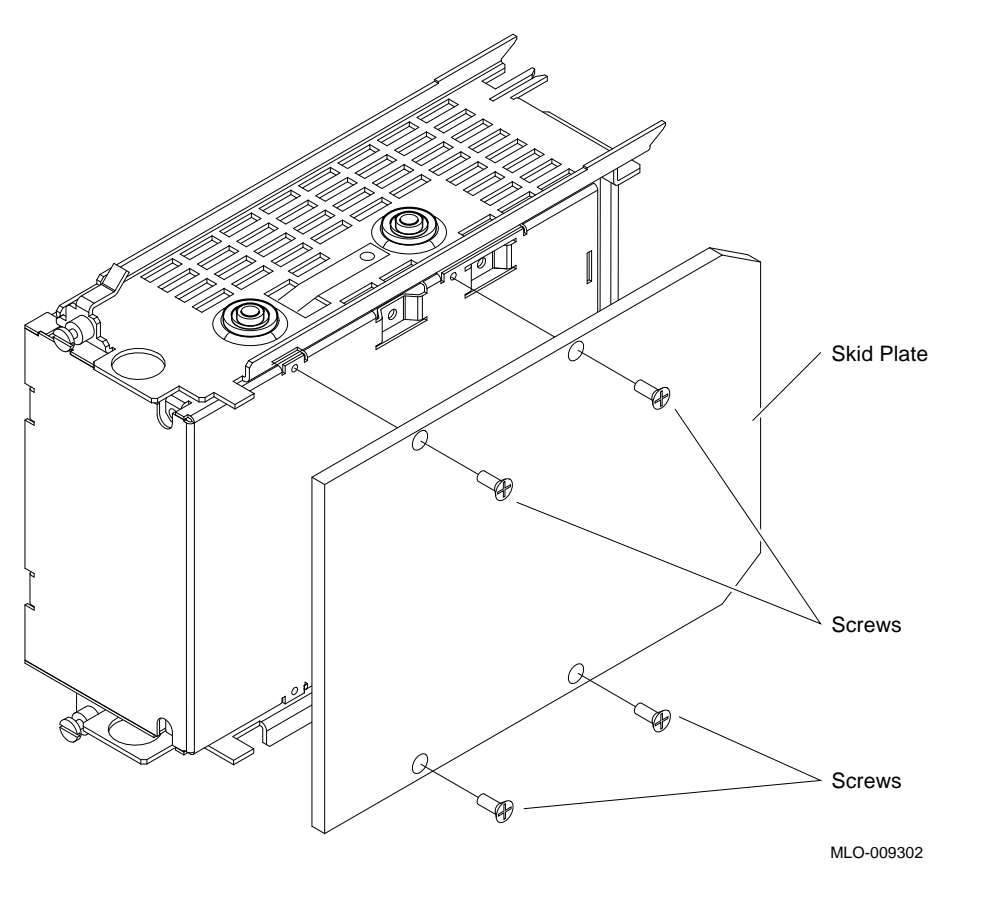

**Figure 2–1 Removing the Plastic Skid Plate (AF or AA version only)**

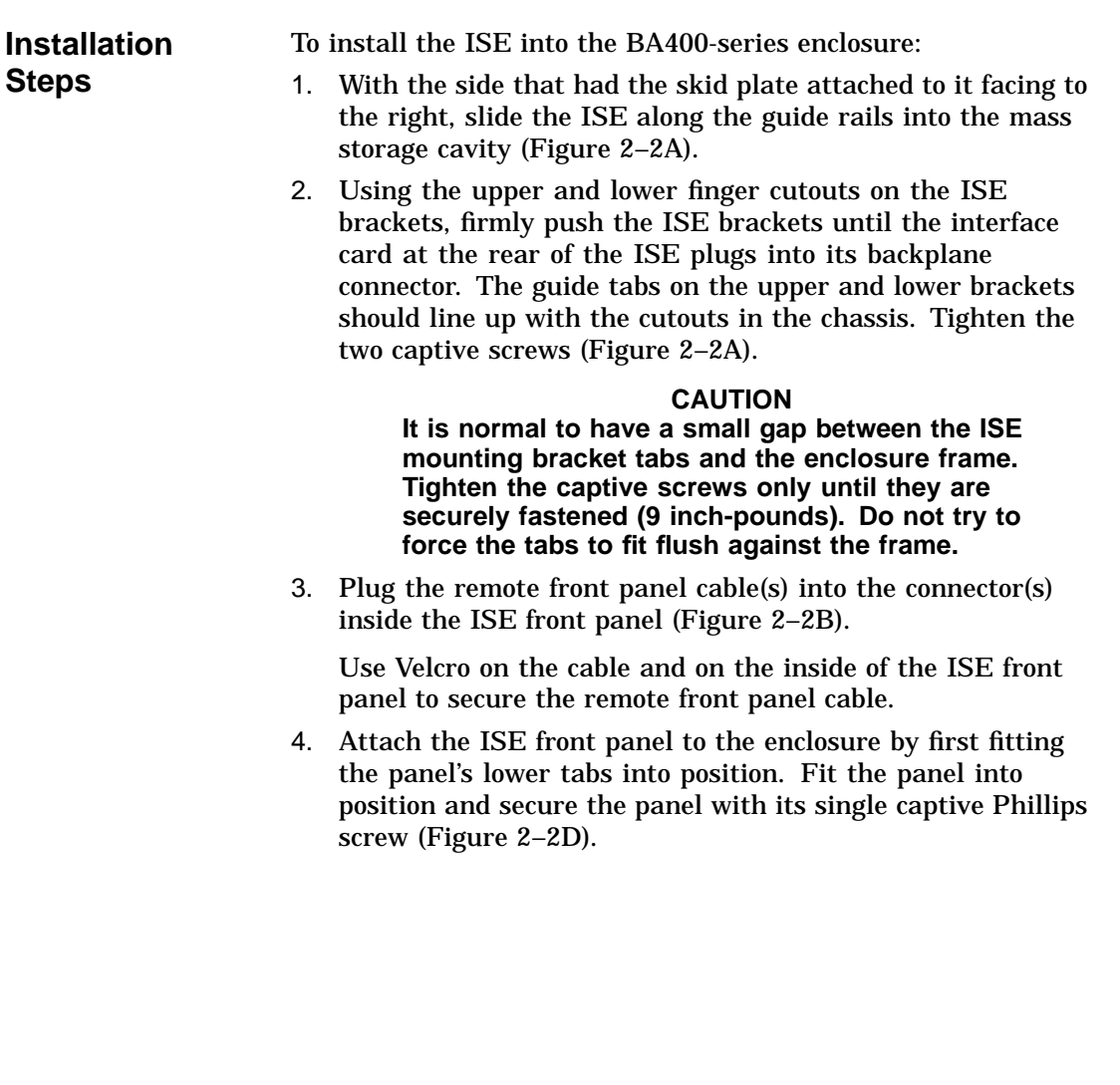

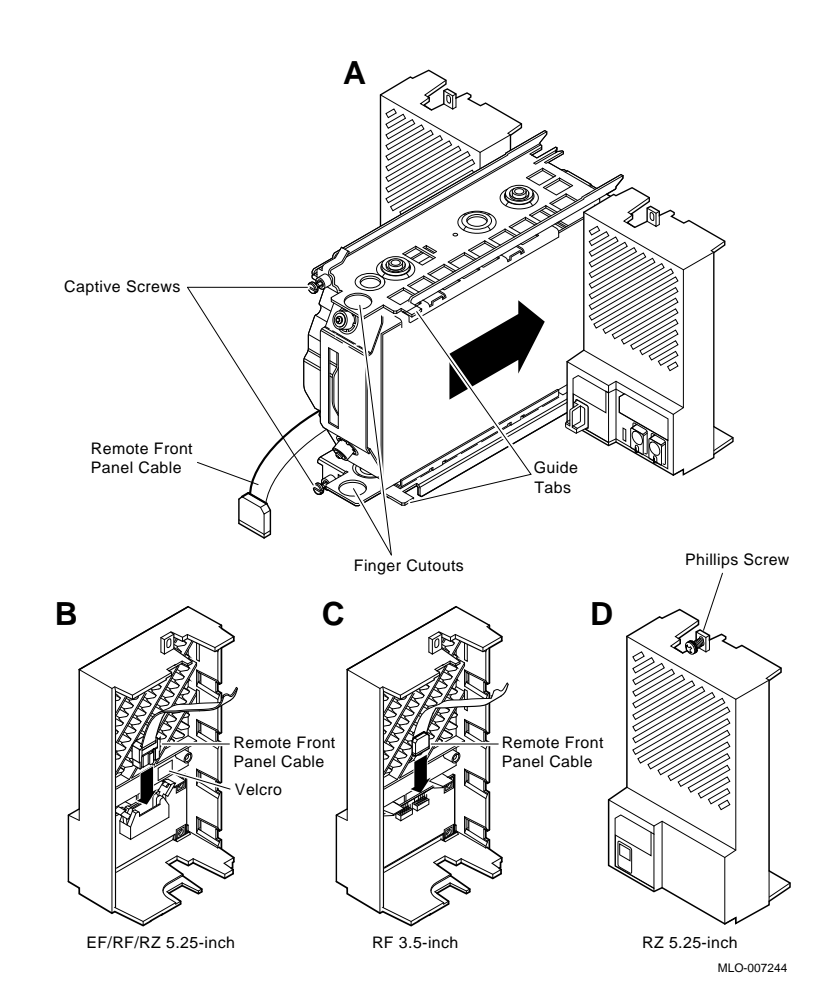

**Figure 2–2 Installing the ISE in the Enclosure (RF and RZ front panels shown for reference.)**

For further information, refer to the *BA400-Series Enclosures Storage Devices Installation Procedures*, (EK–BA44A–IN).

### **Installing into the SF7X Enclosure**

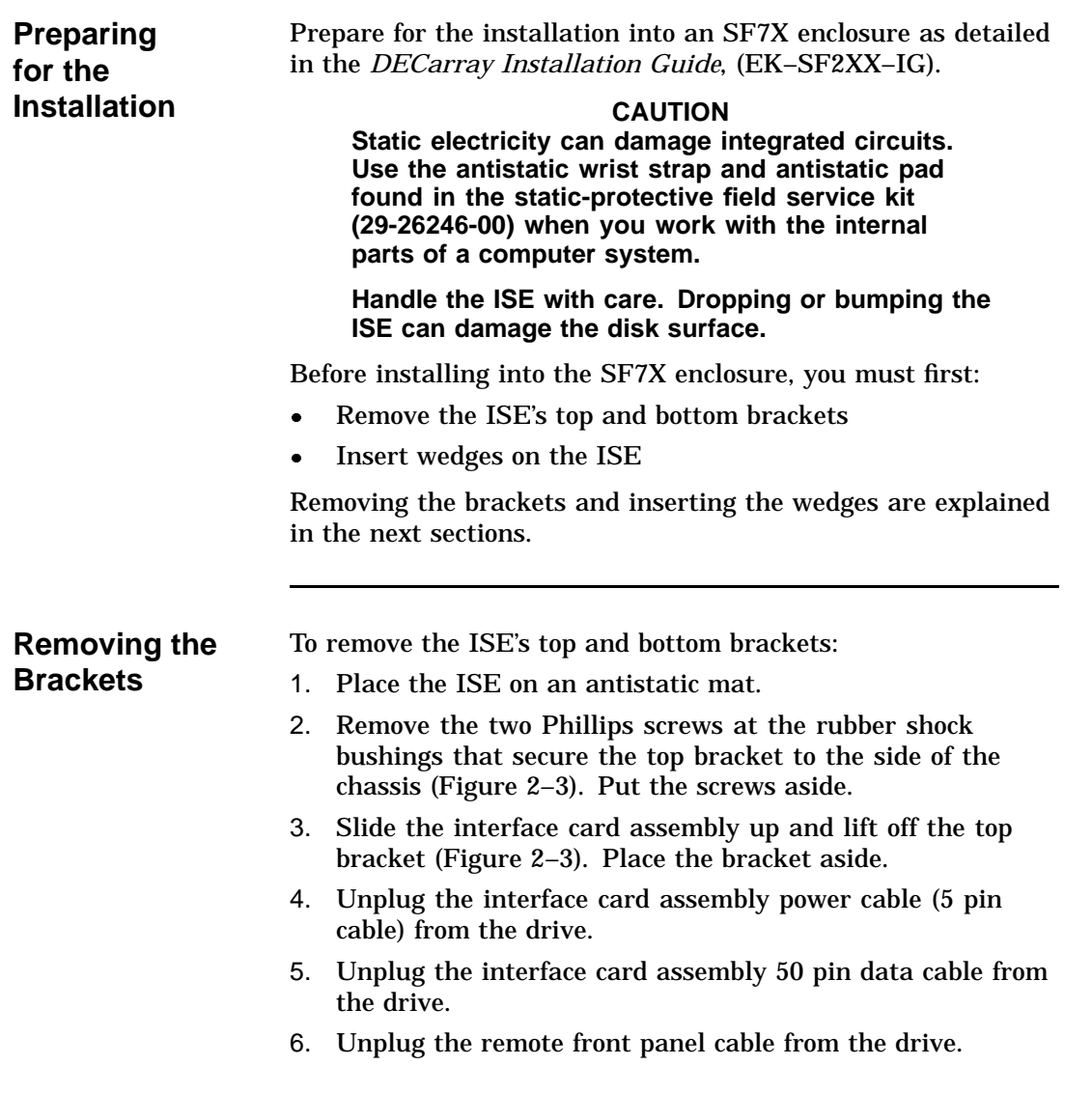

7. Remove the ISE bottom bracket by removing the two Phillips screws at the rubber shock bushings that secure the bracket to the chassis (Figure 2–3).

> **NOTE Carefully note the orientation and routing of the remote front panel cable.**

Continued on next page

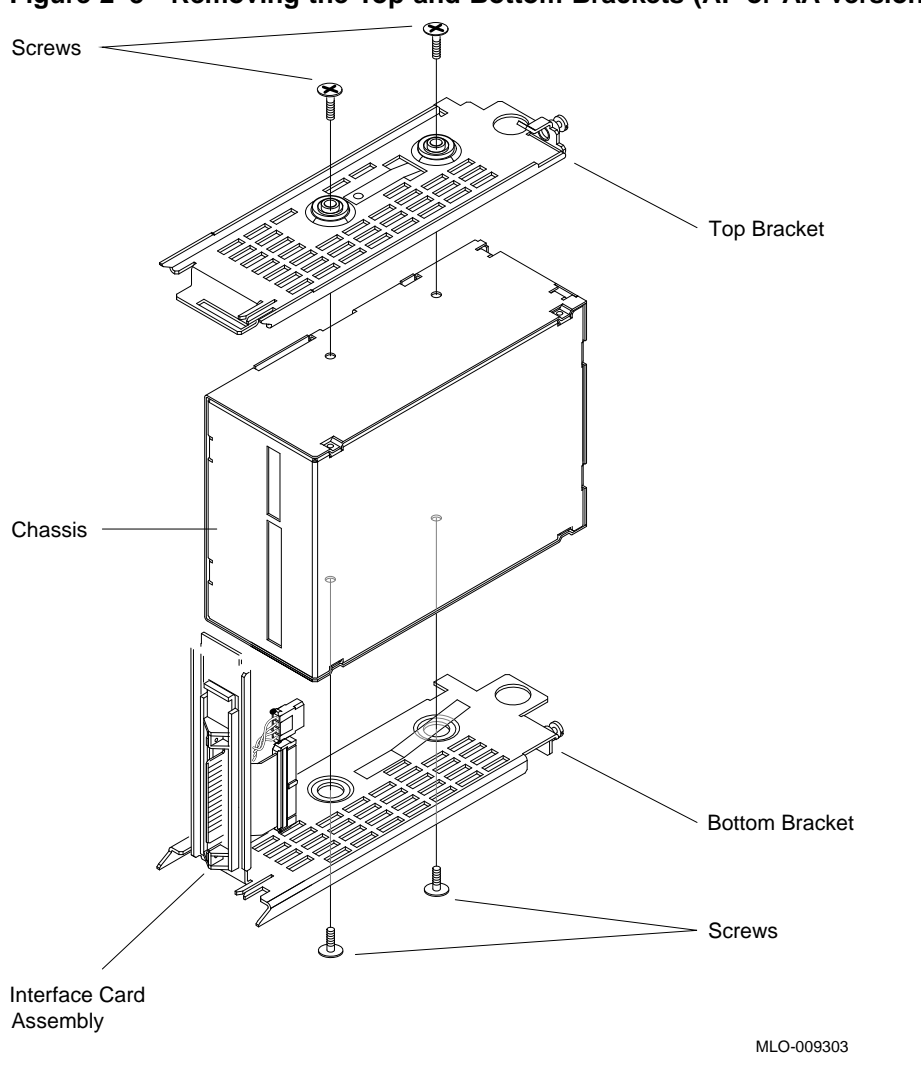

**Figure 2–3 Removing the Top and Bottom Brackets (AF or AA version only)**

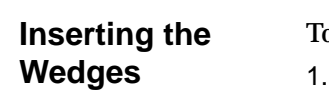

o insert the wedges:

- Remove the two wedges from the shipment box.
- 2. Hold one wedge at the front end (contains the screw) and insert the two rear prongs into the two elongated holes on the side of the chassis (Figure 2–4). The two holes are 2-3/4 inches from the rear of the chassis.
- 3. Lower the front end of the wedge and insert the front prongs into the two circular holes next to the connectors on the front of the drive (Figure 2–4).
- 4. Do the same steps to insert the other wedge on the opposite side of the chassis.

Continued on next page

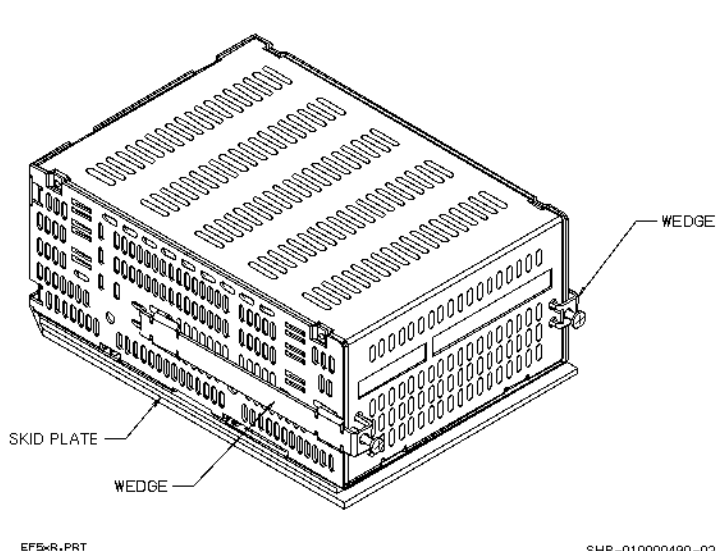

**Figure 2–4 Inserting the Wedges on the EF5XX ISE**

EF5xR.PRT<br>10-21-92 1P

SHR-010000490-02
# **Installing into the SF7X Enclosure,** Continued

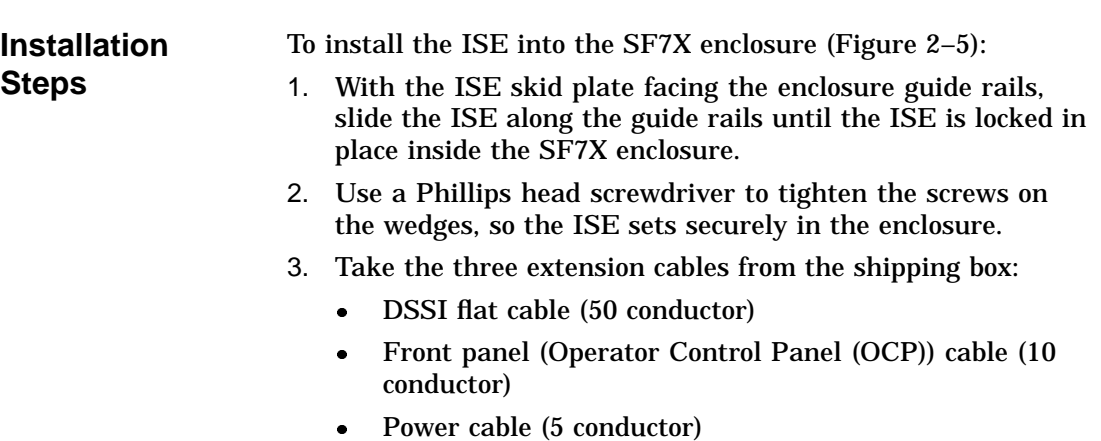

4. Connect one end of each extension cable to the EF5XX ISE and the other end of each extension cable to the cables already attached (Figure 2–5) to the SF7X enclosure.

# **Installing into the SF7X Enclosure,** Continued

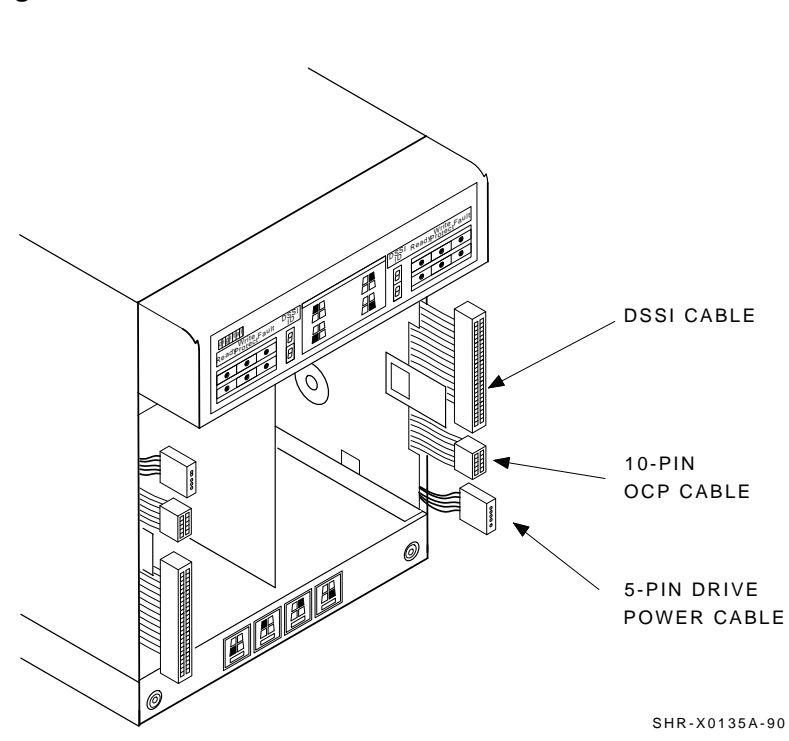

**Figure 2–5 The SF7X Enclosure**

For more information about the SF7X enclosure, refer to the *DECarray Installation Guide*, (EK–SF2XX–IG).

# **Chapter 3 Controls and Indicators**

#### **Introduction**

**(OCP)**

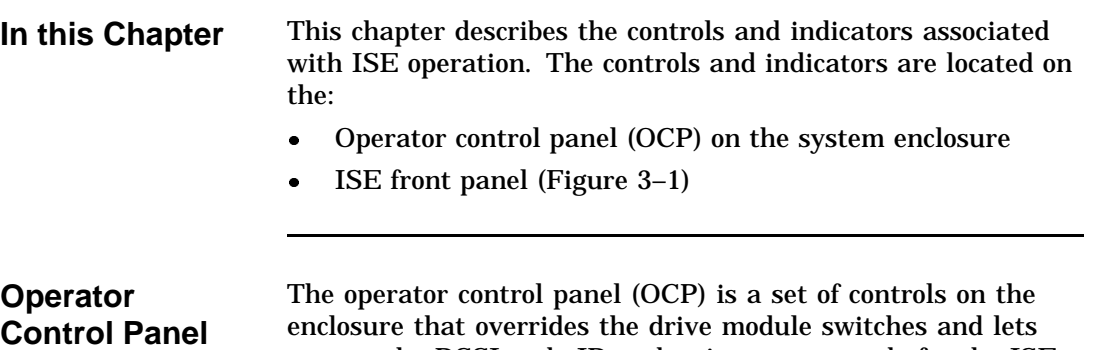

you set the DSSI node ID and write-protect mode for the ISE. The OCP also contains a fault LED that indicates if the ISE is malfunctioning.

# **Introduction,** Continued

The following table compares the OCPs in the and BA400-series and SF7X enclosures.

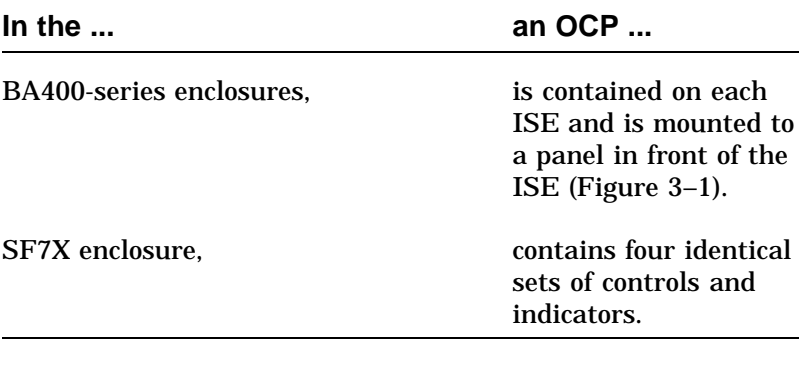

### **BA400-Series Controls and Indicators**

**OCP** Each ISE installed in a BA400-series enclosure has a front panel with the following controls and indicators:

- $\bullet$ DSSI bus node ID plug
- $\bullet$ Fault indicator (LED)
- $\bullet$ Run/Ready button
- $\bullet$ Write-Protect button

#### **Figure 3–1 BA400-Series OCP (front panel) for DSSI ISEs**

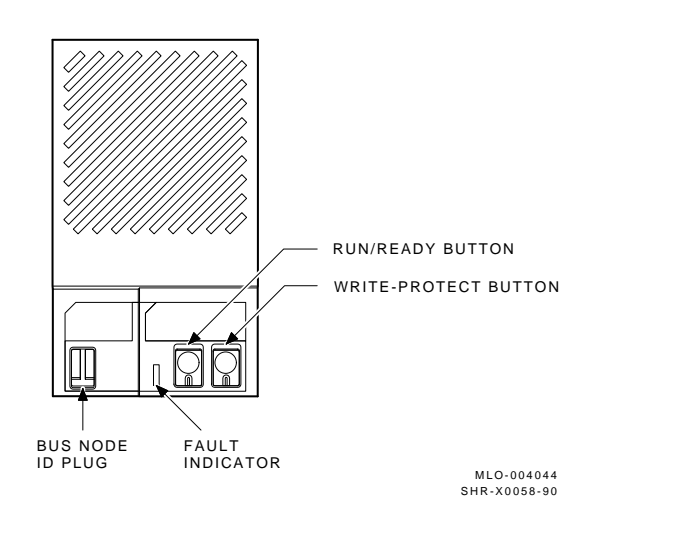

# **BA400-Series Controls and Indicators,** Continued

#### **Control and Indicator Functions**

The following table describes the functions of the controls and indicators on the BA400-series DSSI operator control panel:

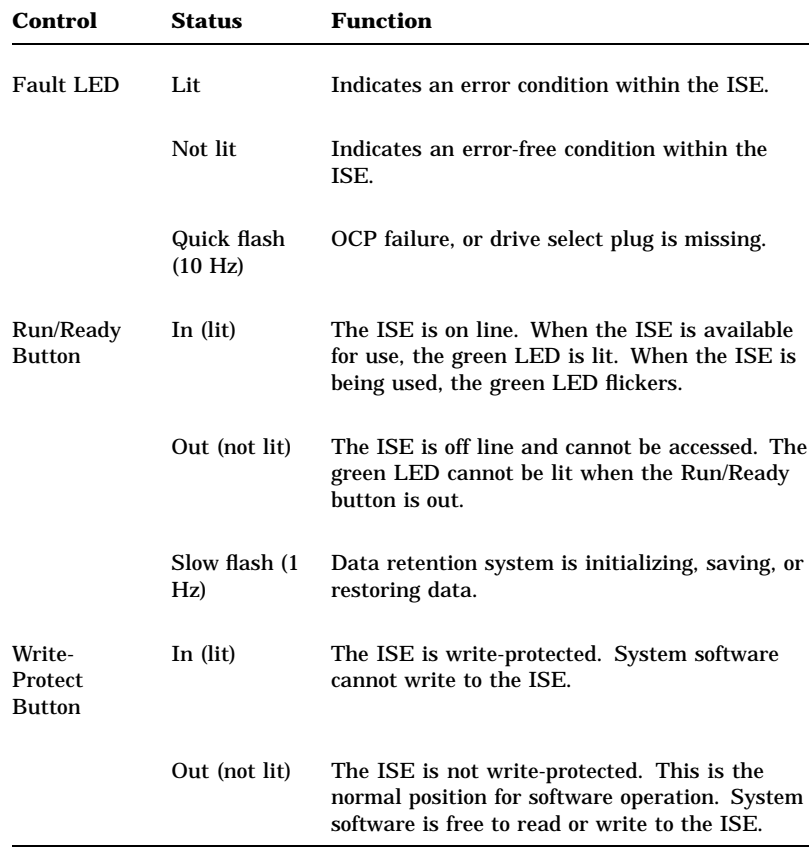

# **Changing the DSSI Node ID Plugs (BA400-Series OCPs)**

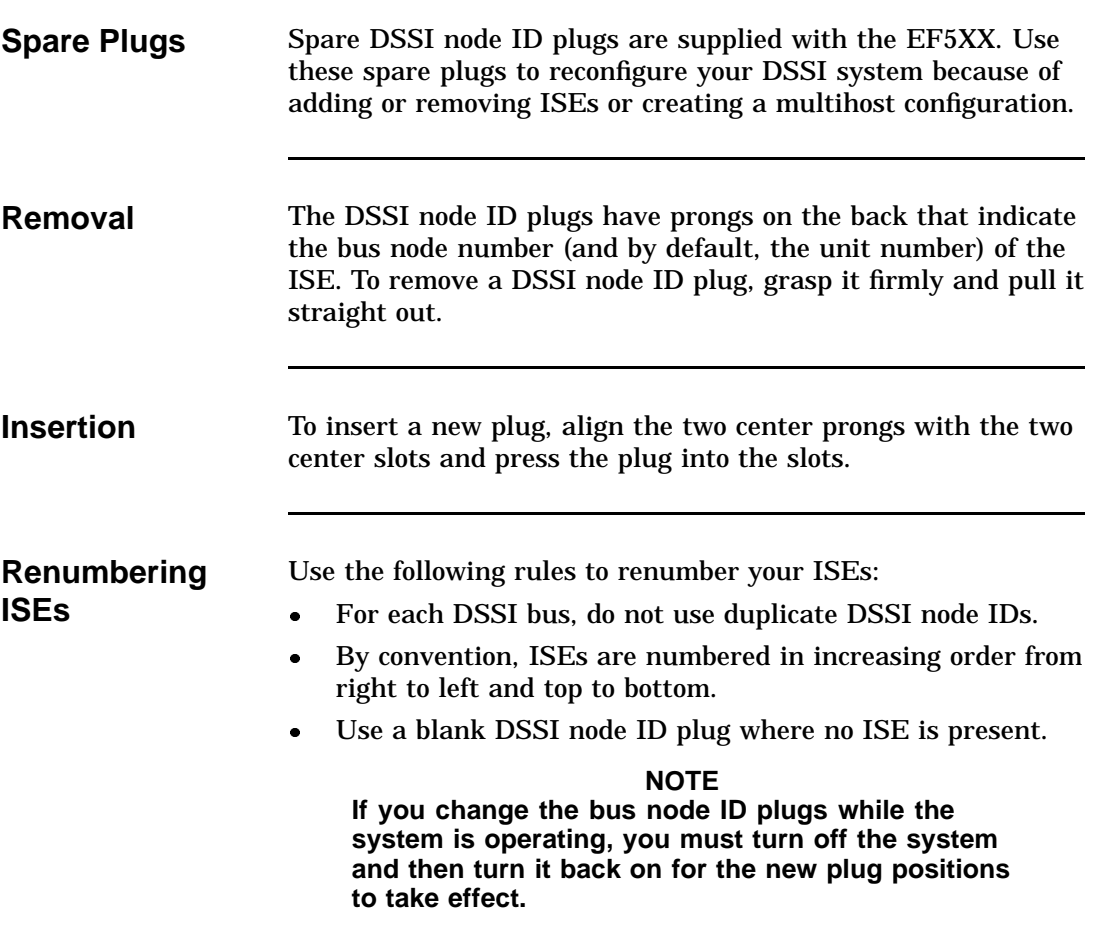

## **SF7X Controls and Indicators**

**OCP** Each ISE in the SF7X storage enclosure is represented by an icon on the door located on the OCP. Each set of controls and indicators is dedicated to one of the four storage compartments in the enclosure (Figure 3–2).

**Figure 3–2 SF7X Controls and Indicators**

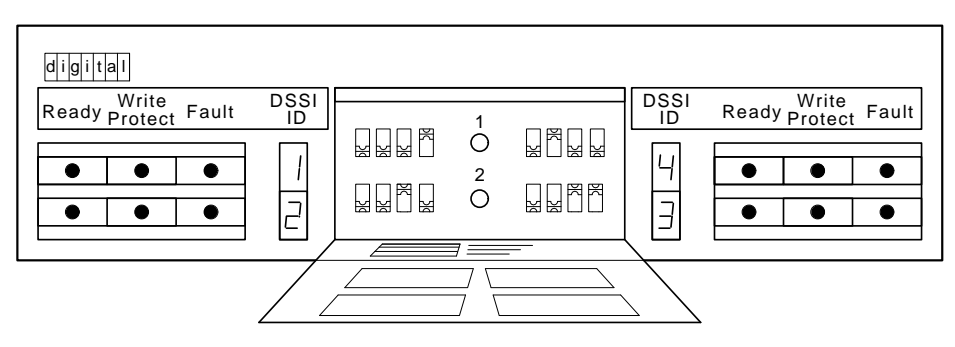

SHR\_X1128\_89

# **SF7X Controls and Indicators, Continued**

#### **Control and Indicator Functions**

The following table describes the functions of the controls and indicators on the front of the SF7X enclosure.

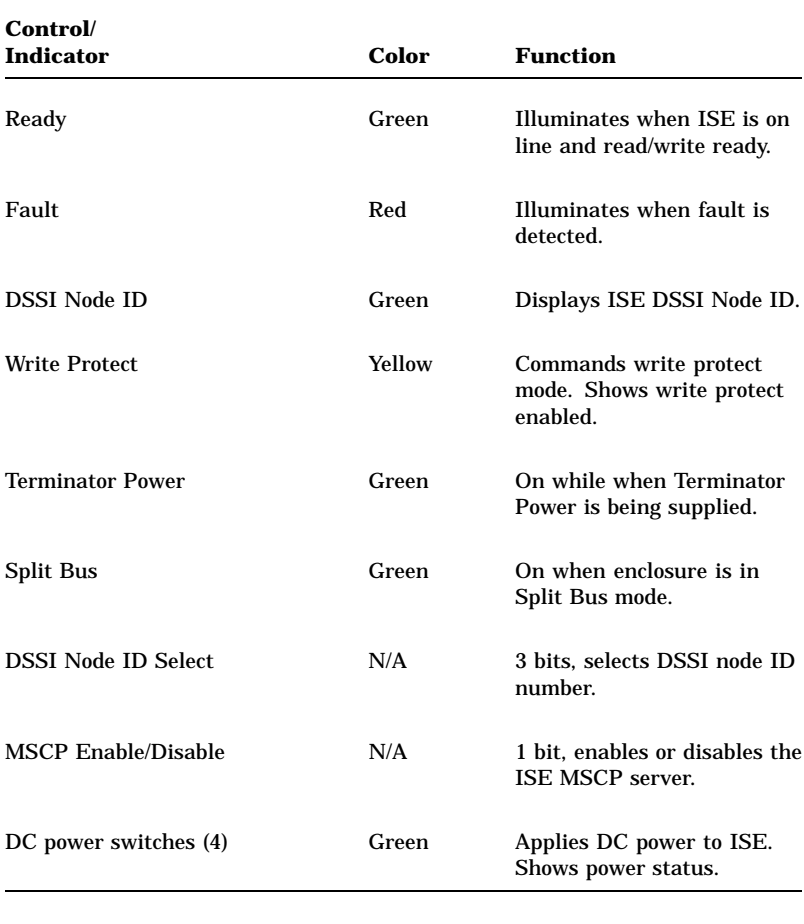

## **EF5XX ISE Controls and Indicators**

**Description** Two LEDs and a DIP switchpack containing three switches are mounted on the edge of the drive module. The switches provide a means of setting the DSSI node ID if an OCP is not connected to the drive, or if the OCP fails. The two LEDs indicate drive status:

- $\bullet$ READY LED
- $\bullet$ FAULT LED

Figure 3–3 shows the location of the switches and LEDs on the drive module.

# **EF5XX ISE Controls and Indicators,** Continued

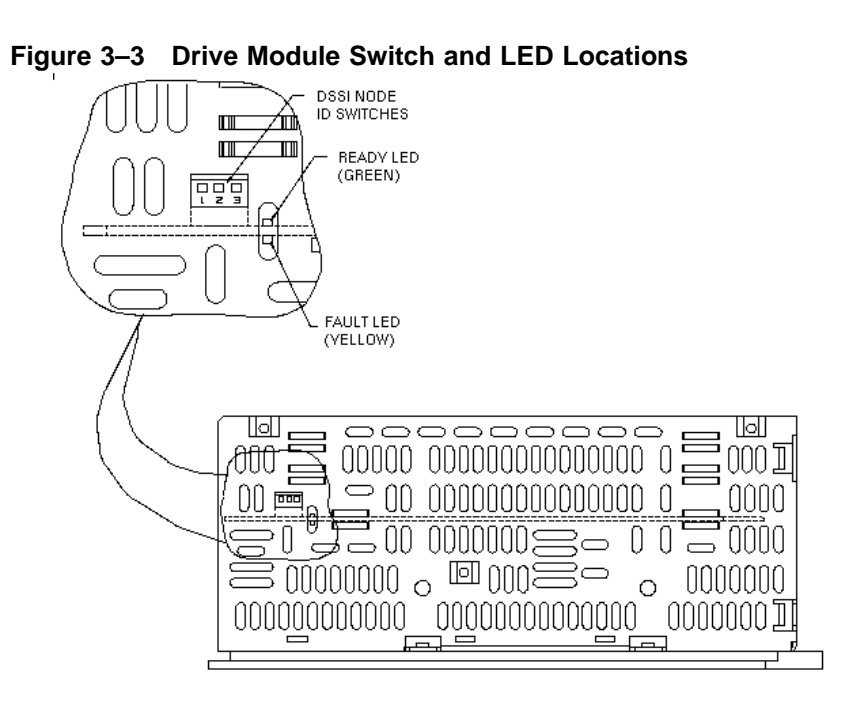

EFEXR.PRT<br>10-22-92 (P

SHR-010000490-01

Continued on next page

### **EF5XX ISE Controls and Indicators,** Continued

**Assigning the DSSI Node ID**

To assign the DSSI node ID, set the three switches to the binary equivalent of the selected ID number, as shown in the following table. These switches are ignored when an operator control panel is connected to the ISE.

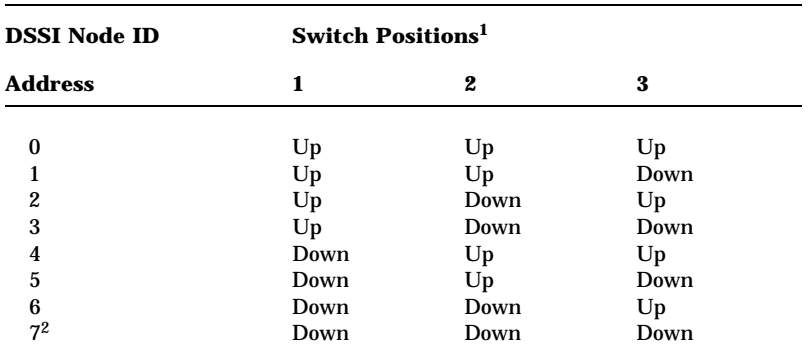

1Up is toward the top cover of the EF5XX, down is toward the module.

2DSSI address 7 is normally assigned to a host adapter.

# **EF5XX ISE Controls and Indicators,** Continued

#### **Drive Module LEDs**

The two LEDs mounted on the drive module monitor ISE status during operation. The following table describes the state of these two LEDs during the various phases of ISE operation.

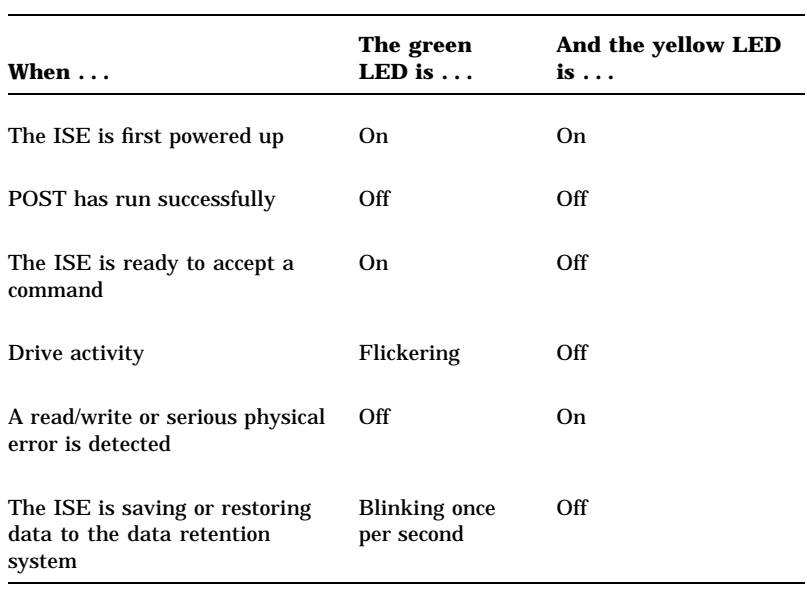

# **Chapter 4 Local Programs**

### **Introduction**

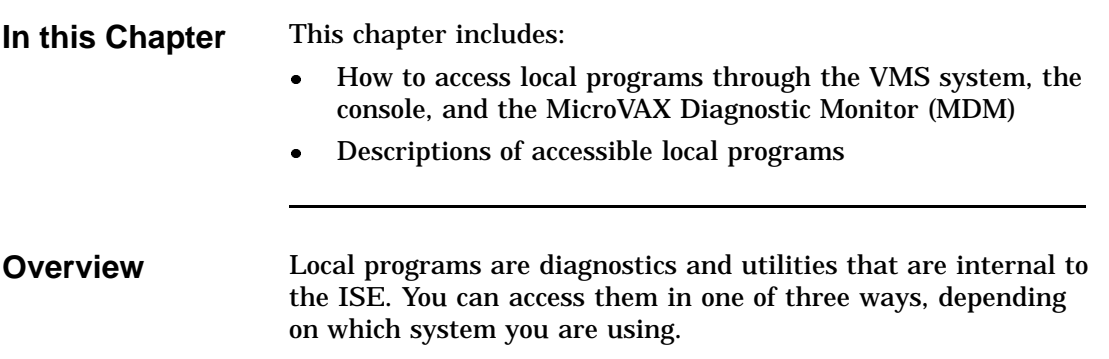

# **Introduction,** Continued

The following table refers to each section with instructions on how to access local programs:

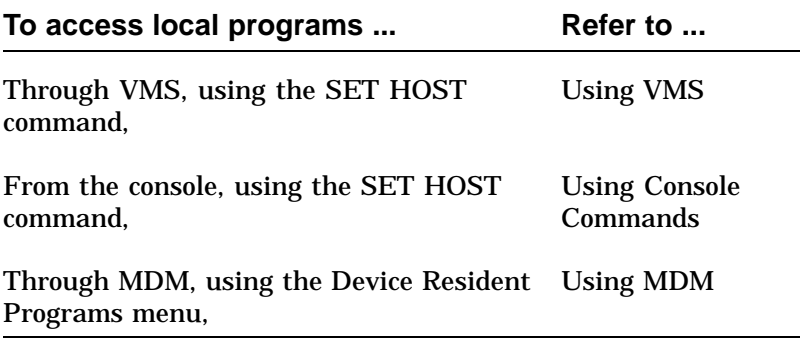

Once you establish a connection, the local program controls the operations that are performed. The following is a list of local programs and the sections in which they are located:

# **Introduction,** Continued

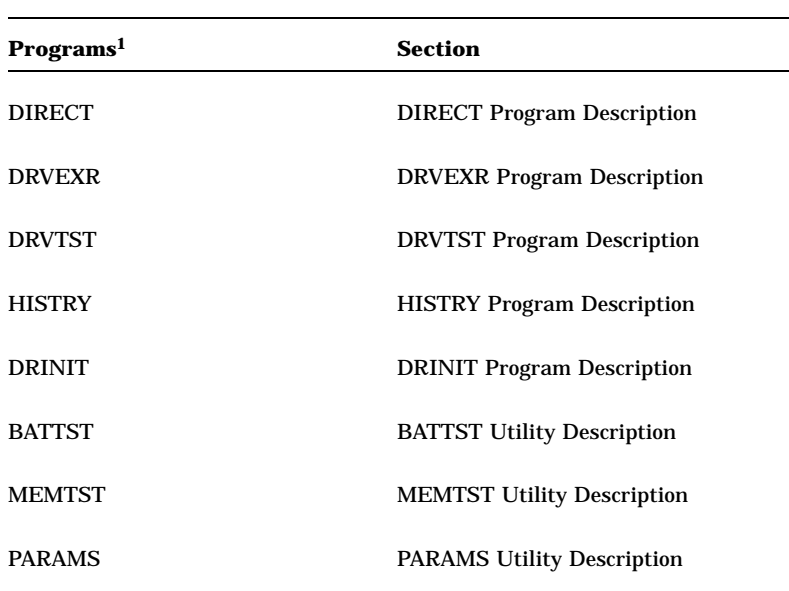

 $^1\rm{For}$  users familiar with the RF-series ISEs, notice that the DKUTIL, ERASE, and VERIFY local programs are not available in the EF5XX-series ISEs. The DRINIT local program in the EF5XX provides a function similar to the ERASE utility. The STATUS BB command in PARAMS provides the bad block information available in DKUTIL and VERIFY.

When the program ends, control returns to the system. To abort the program and return control to the system, press  $\boxed{\text{Ctrl/C}}$  or Ctrl/Y.

### **How to Access Local Programs**

**Using VMS** To access a local program from a MicroVAX system running VMS version 5.3-2 or greater, use the command:

\$ SET HOST/DUP/SERVER=MSCP\$DUP/TASK=taskname nodename

The following table defines taskname and nodename:

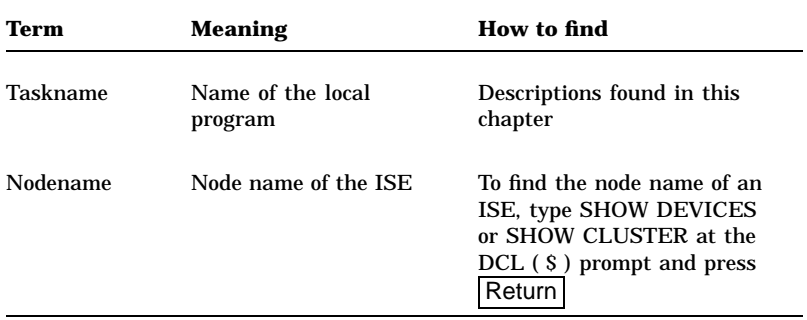

To create a file in your directory of what appears on the screen, add the qualifier:

/log=filename.ext

to:

\$ SET HOST/DUP/SERVER=MSCP\$DUP/TASK=taskname nodename

(Where "filename.ext" is, insert name of file and extension.)

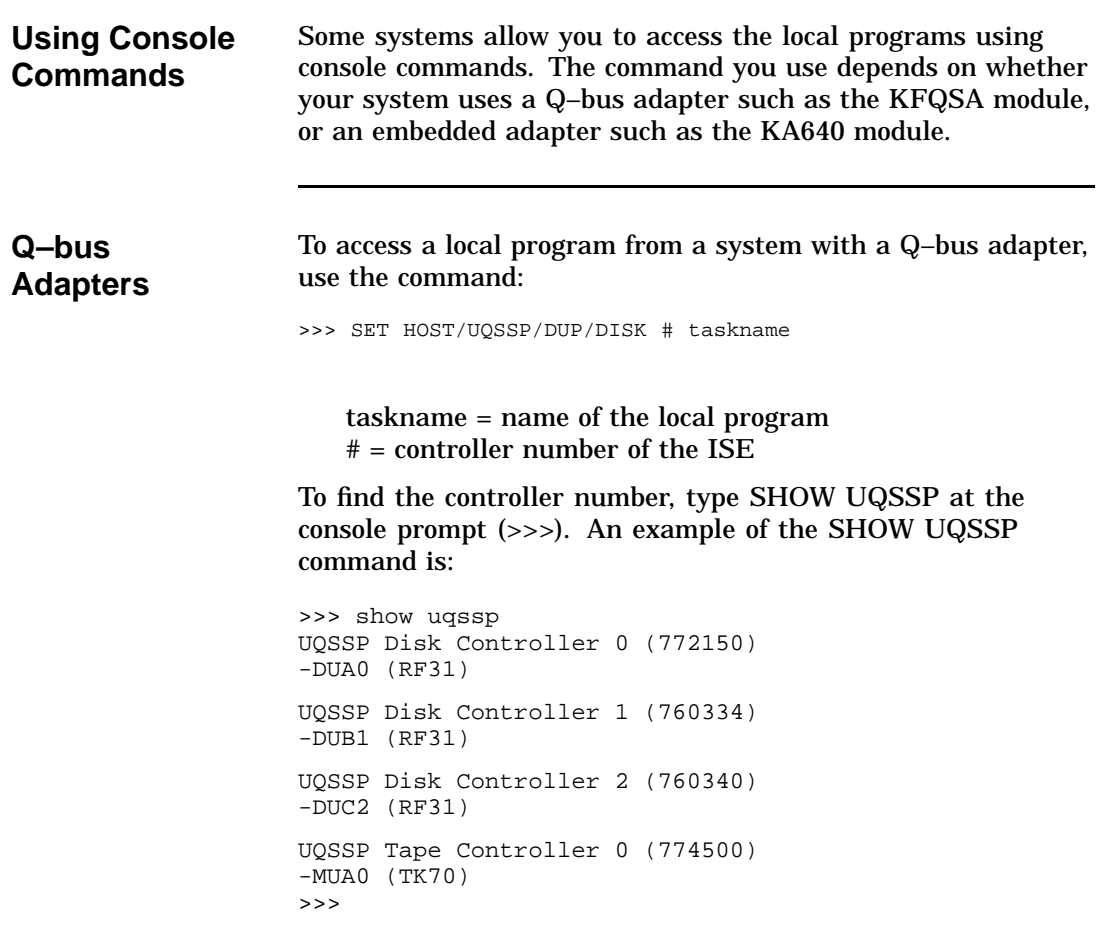

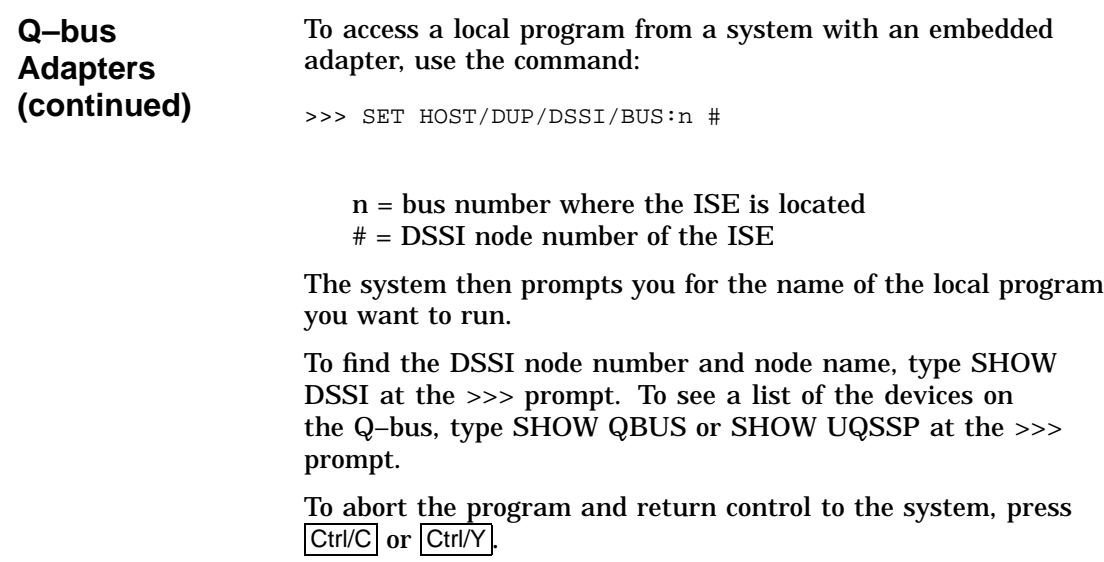

#### **Using MDM** If neither VMS nor console commands are available on your system, you can run local programs using MDM. Use the following procedure:

- 1. Boot MDM.
- 2. Enter the date and time.
- 3. Select the menus in the following order:
	- Service menu
	- Device menu
	- $\bullet$ KFQSAA-KFQSA subsystem menu
	- $\bullet$ Device Utilities menu
	- $\bullet$ Device Resident Programs menu

When you select the Device Resident Programs menu, the following displays:

RUNNING A UTILITY SERVICE TEST

To stop the test at any time and return to the previous menu, press CTRL/C.

**Using MDM (continued)**

- 4. Enter the name of the local program you want to run and press Return . For information about the available local programs, refer to the program descriptions on the following pages.
- 5. To exit MDM, press the Break key.

# **Descriptions of Local Programs**

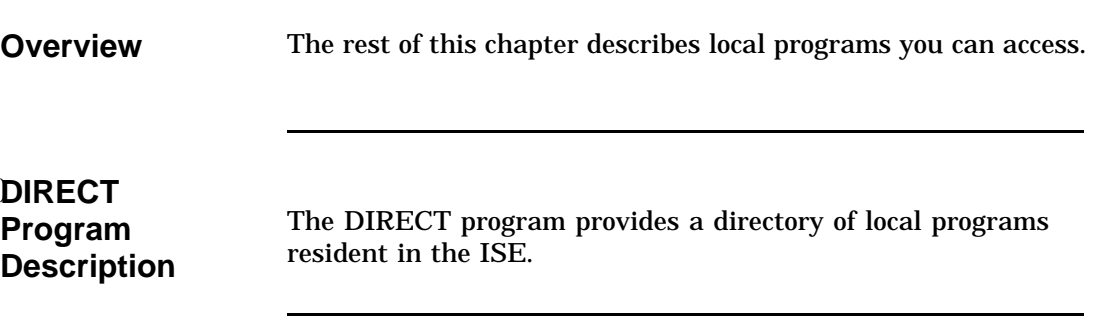

### **DRVEXR**

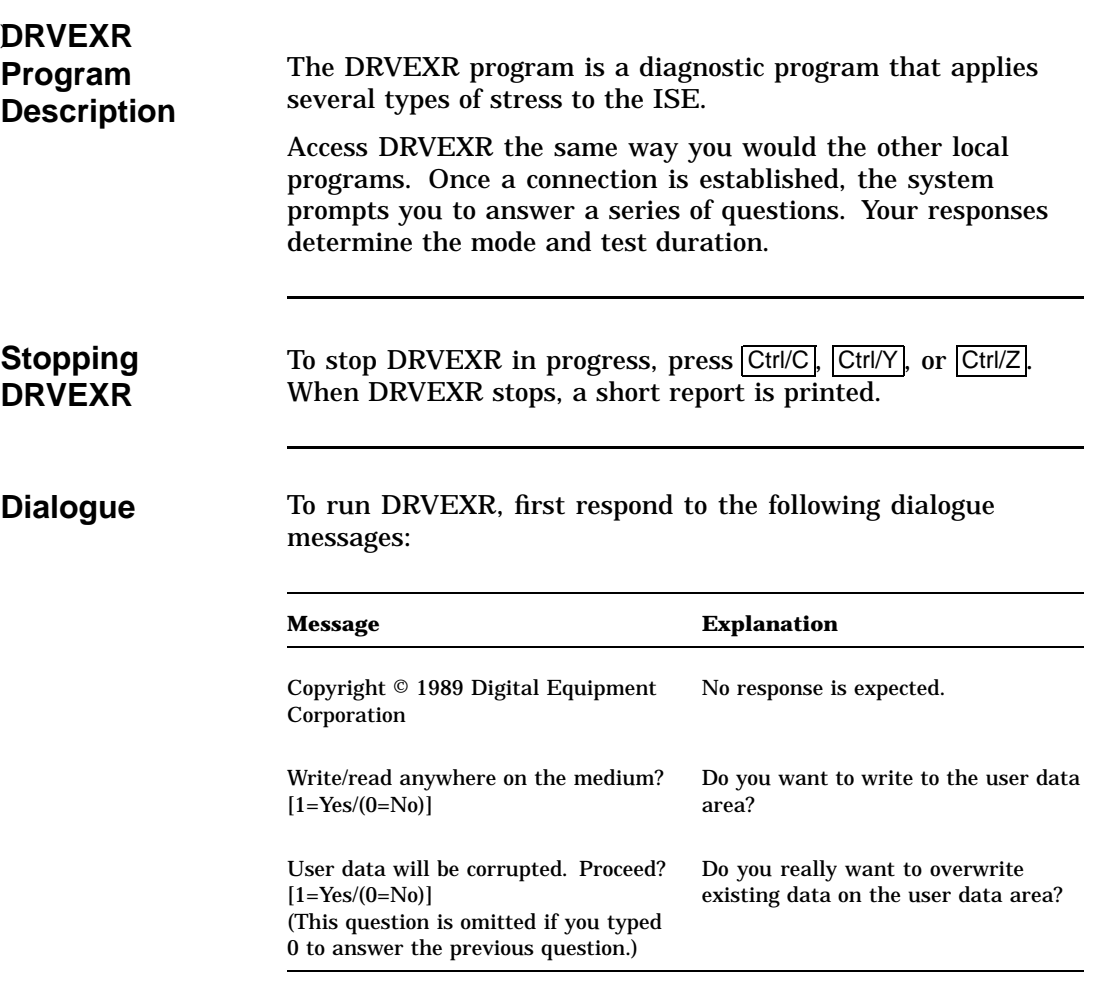

# **DRVEXR,** Continued

# **Dialogue**

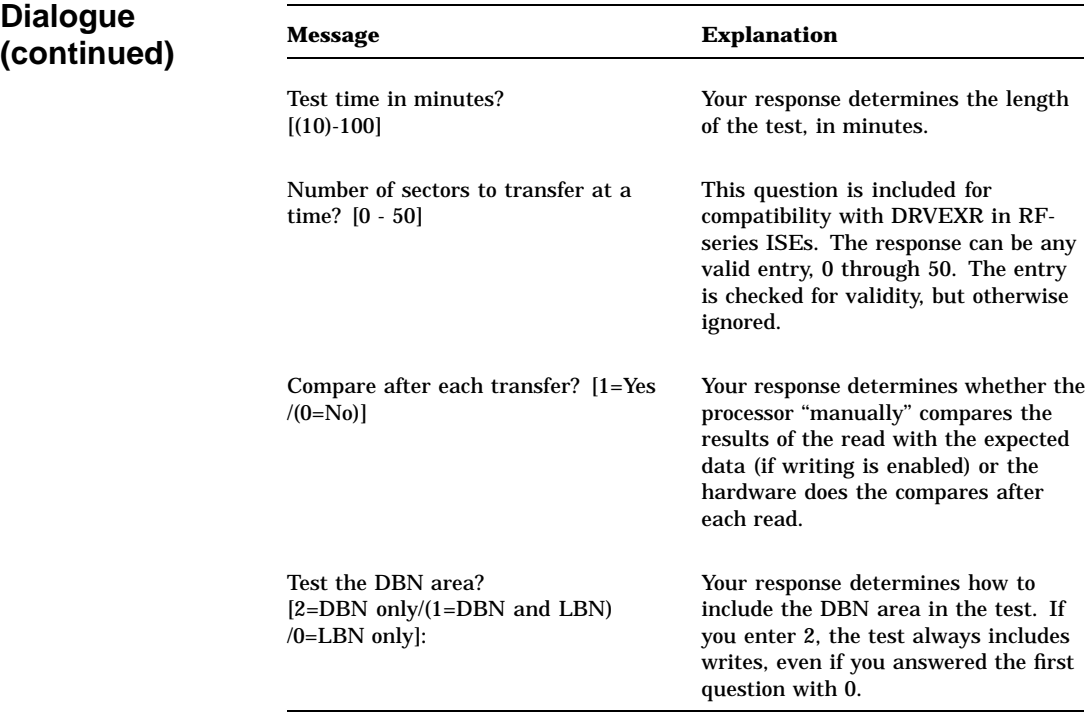

# **DRVEXR,** Continued

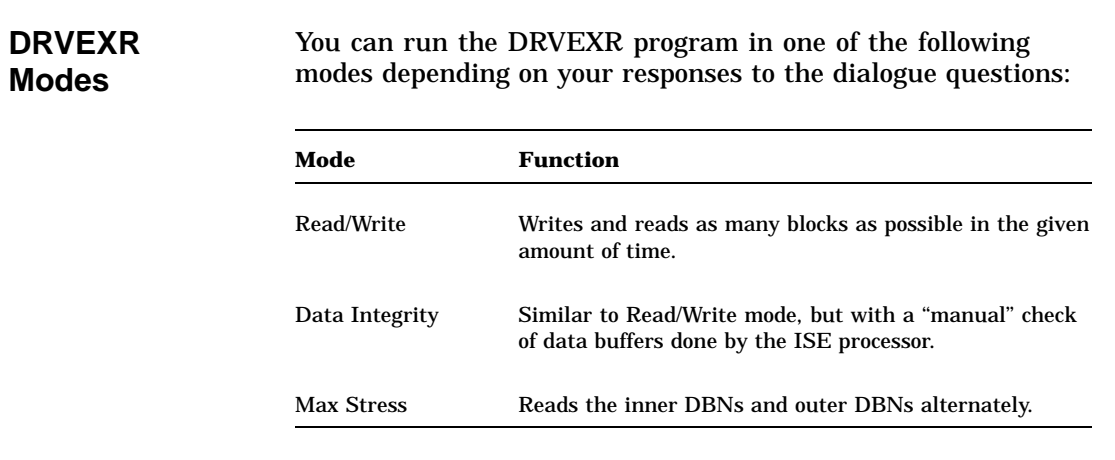

#### **DRVEXR,** Continued

#### **Mode/Dialogue Relationship**

The following table shows the relationship between the four test modes and the responses to the six questions in the dialogue:

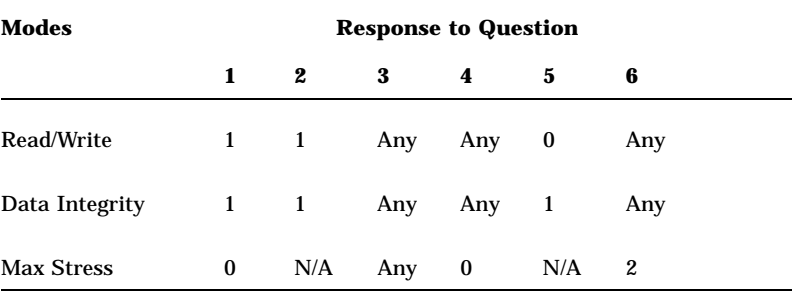

#### **Example** The following is an example of what is displayed when you run DRVEXR.

Copyright (C) 1990, 1991, 1992 Digital Equipment Corporation Write/read anywhere on medium? [1=Yes/(0=No)] 1 User data will be corrupted. Proceed? [1=Yes/(0=No)] 1 Test time in minutes? [(10)-100] Number of sectors to transfer at a time? [0 - Device Size] 1 Compare after each transfer? [1=Yes/(0=No)]: 1 Test the DBN area? [2=DBN only/(1=DBN and LBN)/0=LBN only]: 1 10 minutes to complete. 249080 operations completed. 124508 LBN blocks (512 bytes) read. 124508 LBN blocks (512 bytes) written. 32 DBN blocks (512 bytes) read. 32 DBN blocks (512 bytes) written. 0 uncorrectable ECC errors. 0 bytes in error (soft). Complete.

# **DRVTST**

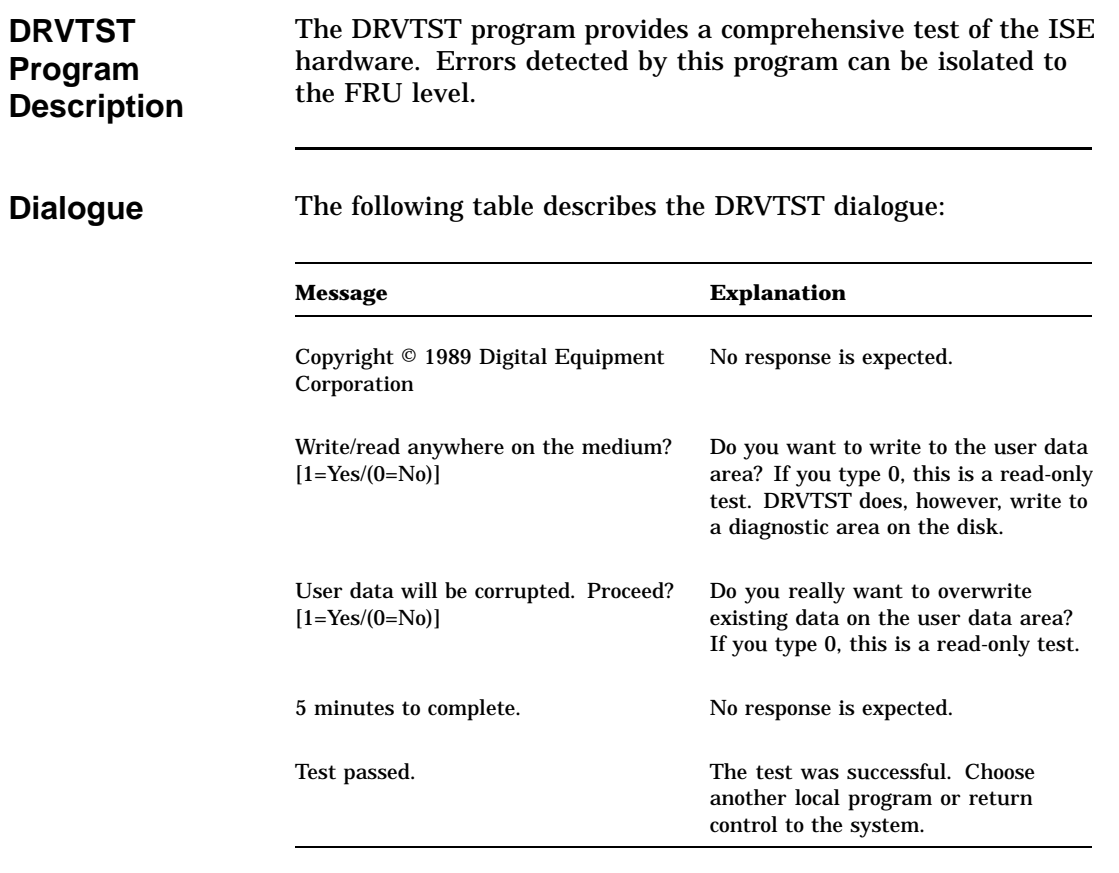

# **DRVTST,** Continued

**Error**

**Messages**

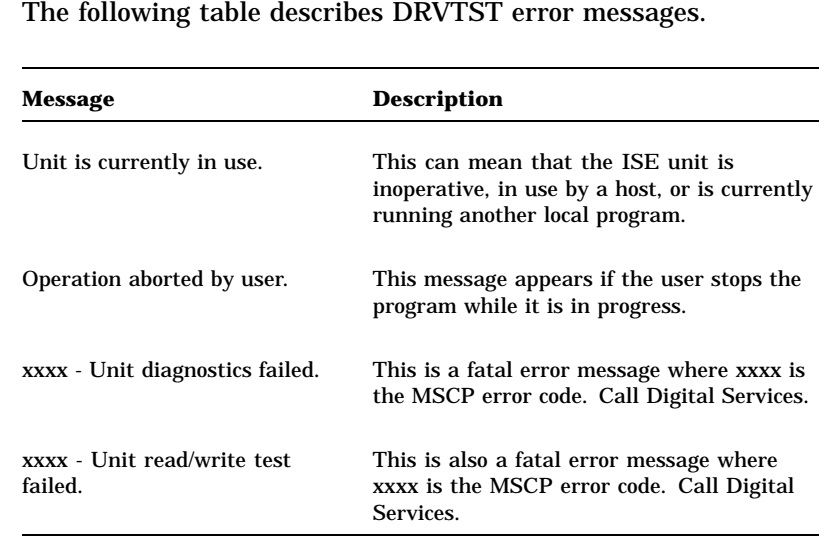

# **DRVTST,** Continued

**DRVTST Examples** The following is an example of what is displayed when DRVTST runs successfully:

Copyright (C) 1990, 1991, 1992 Digital Equipment Corporation

Write/read anywhere on medium? [1=Yes/(0=No)] 1 User data will be corrupted. Proceed? [1=Yes/(0=No)] 1 5 minutes to complete. Test passed.

The following is an example of what is displayed when DRVTST has failed:

Copyright © 1989 Digital Equipment Corporation Write/read anywhere on medium? [1=Yes/(0=No)] 0106 - Unit read/write test failed.

## **HISTRY**

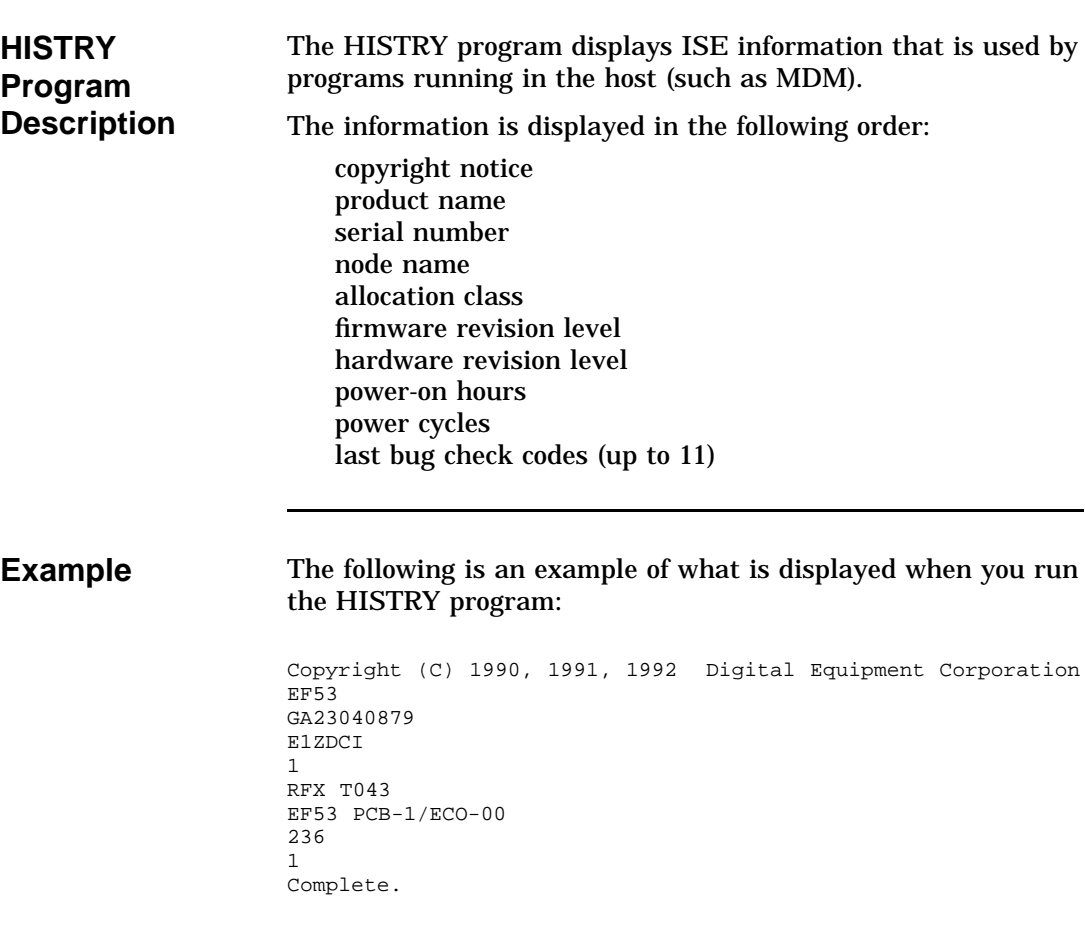

### **DRINIT**

**DRINIT Program Description** The DRINIT program initializes the firmware data structures and on-disk structure of the internal data retention disk. This prepares the EF5XR ISE for saving data in case of a power failure.

**CAUTION You should not normally need to run DRINIT. Use the DRINIT program with caution, since running it erases the EF5XX.**

Copyright (C) 1990 Digital Equipment Corporation User data will be corrupted. Proceed? [1=Yes/(0=No)] 1 Test passed.

# **BATTST**

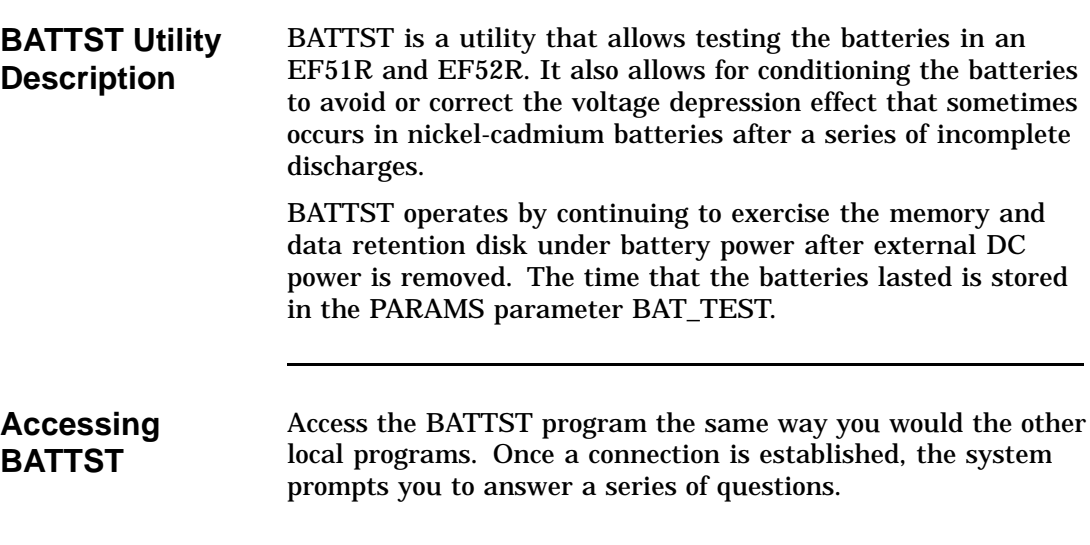

#### **BATTST,** Continued

**Stopping BATTST** To stop a BATTST in progress, re-execute the BATTST local program. You will be given an opportunity to abort the test. Aborting BATTST requires the EF5XX to reset itself. Digital recommends running the BATTST utility at least once per year, or whenever a "Battery Maintenance Error" is logged to the error log. This error is logged when EF5XX charging and battery test firmware detect potential problems with the charging or discharging of the batteries. The result of the BATTST utility is checked by examining the BAT\_TEST parameter with the PARAMS utility. BAT\_TEST gives the time, in minutes and seconds, that the batteries ran under the BATTST utility. A time:  $\bullet$  Greater than 30 minutes indicates a good battery  $\bullet$  Less than 30 minutes indicates that you should call Digital Services to replace the battery

# **BATTST,** Continued

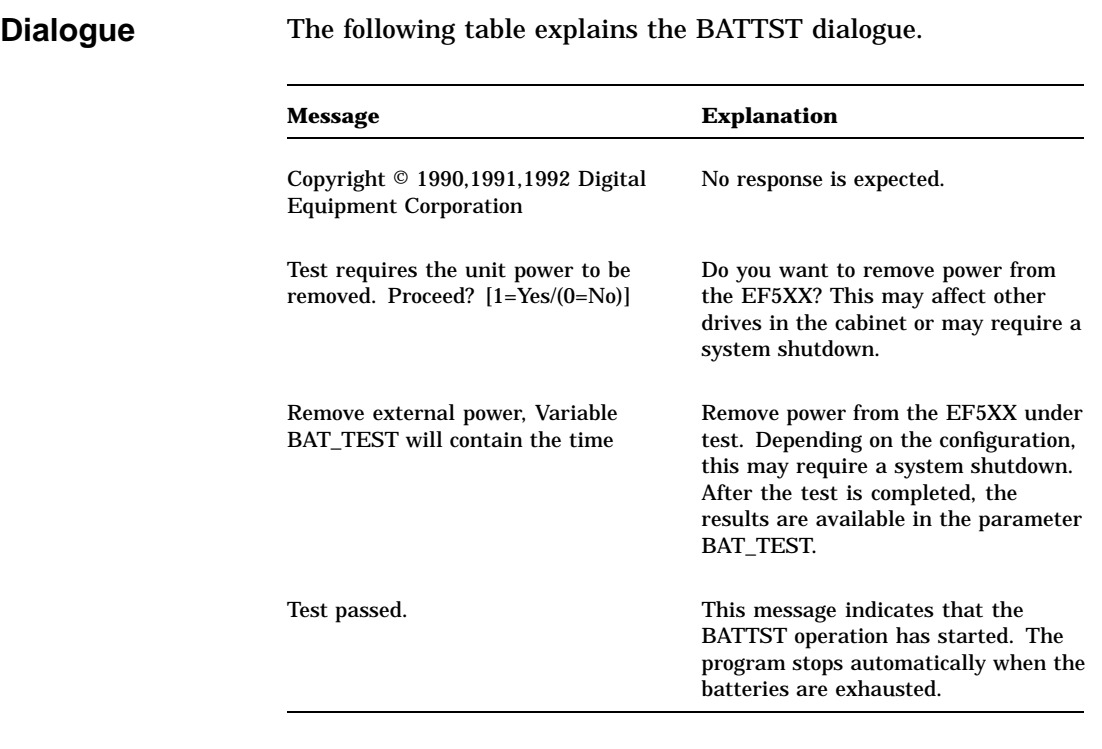

#### **BATTST,** Continued

**Example** The following is an example of the BATTST utility: Copyright © 1990, 1991, 1992 Digital Equipment Corporation Test requires the unit power to be removed. Proceed? [1=Yes/(0=No)] 1 Remove external power, Variable BAT\_TEST will contain the time Test passed. After removing the power and allowing the batteries to drain, the following example shows how to get the test results. In this case, the batteries lasted for 40 minutes and 12 seconds. Copyright © 1990, 1991, 1992 Digital Equipment Corporation PARAMS>SHOW BAT\_TEST Parameter Current Default Type Radix --------- -------- -------- ----- ------ BAT\_TEST 00:40:12 00:00:00 String Ascii PARAMS>EXIT Exiting...
### **MEMTST**

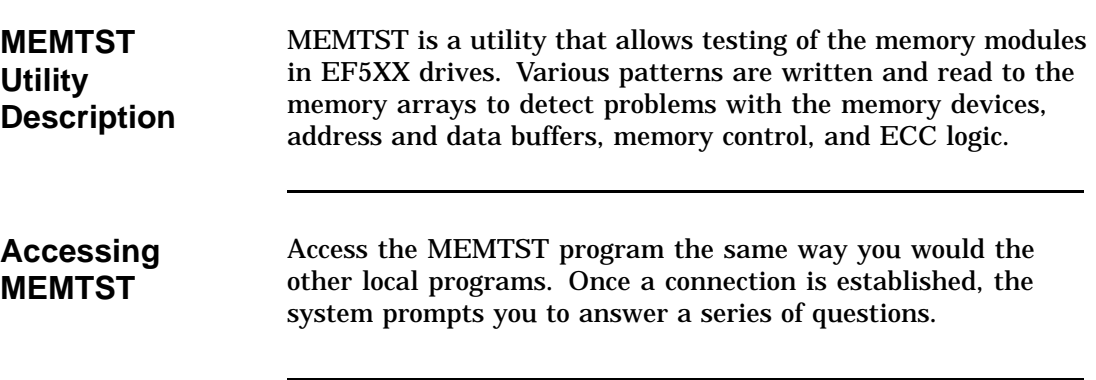

### **MEMTST,** Continued

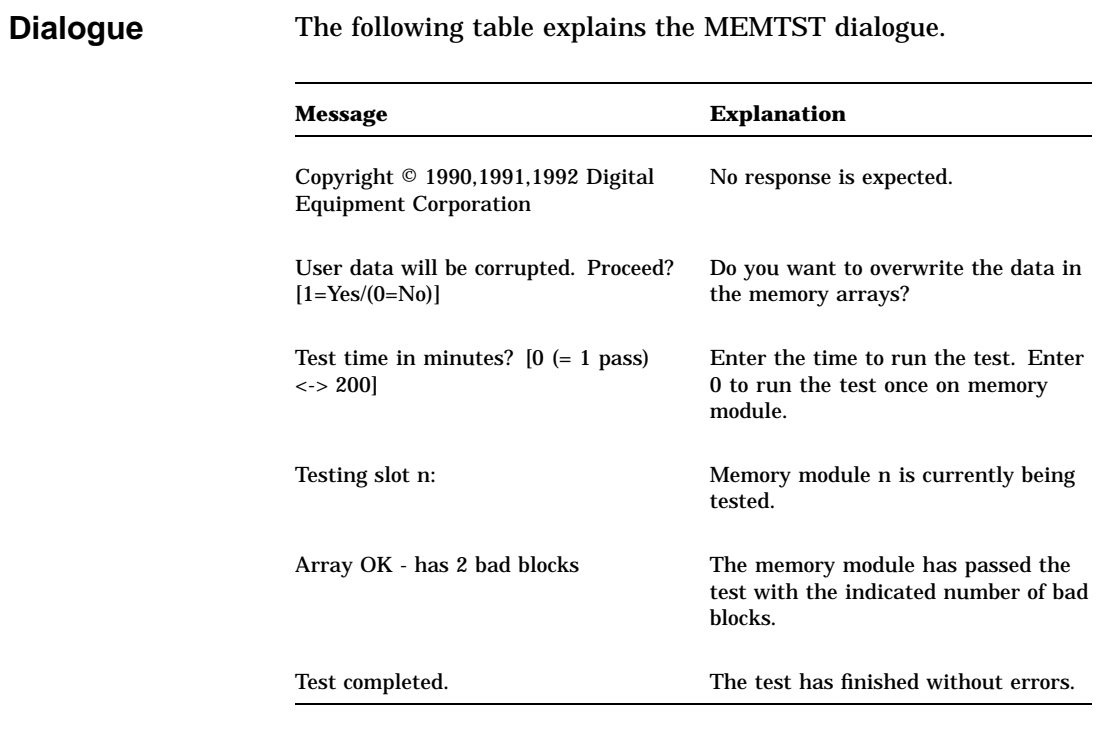

### **MEMTST,** Continued

**Example** The following is an example of a successful run of the MEMTST utility. In this case, each memory module was tested twice and passed.

DUP Array Bad Block Test Copyright © 1990, 1991, 1992 Digital Equipment Corporation User data will be corrupted. Proceed? [1=Yes/(0=No)] 1 Test time in minutes? [0 (= 1 pass) <-> 200] 16 Testing slot 0: Array OK - has 2 bad blocks Testing slot 1: Array OK - has 0 bad blocks Testing slot 2: No array installed Testing slot 3: No array installed Testing slot 4: No array installed Testing slot 0: Array OK - has 2 bad blocks Testing slot 1: Array OK - has 0 bad blocks Testing slot 2: No array installed Testing slot 3: No array installed Testing slot 4: No array installed Testing slot 0: Test completed.

#### **MEMTST,** Continued

To test each memory module just once, use a test time of 0 as shown in the following example. MEMTST will calculate a test time based on the number of memory arrays installed.

DUP Array Bad Block Test Copyright © 1990, 1991, 1992 Digital Equipment Corporation User data will be corrupted. Proceed? [1=Yes/(0=No)] 1 Test time in minutes?  $[0 (= 1 \text{ pass}) < - > 200]$  0 1 pass (= 10 minutes) selected Testing slot 0: Array OK - has 2 bad blocks Testing slot 1: Array OK - has 0 bad blocks Testing slot 2: No array installed Testing slot 3: No array installed Testing slot 4: No array installed Testing slot 0: Test completed. The following is an example of MEMTST output when a memory module is found bad. DUP Array Bad Block Test Copyright (C) 1990, 1991, 1992 Digital Equipment Corporation User data will be corrupted. Proceed? [1=Yes/(0=No)] 1

Test time in minutes?  $[0 (= 1 \text{ pass}) \leftarrow > 200] 10$ Testing slot 0: Array OK - has 2 bad blocks Testing slot 1: Array fails - has more than 20 bad blocks

#### **PARAMS**

#### **PARAMS Utility Description**

The PARAMS utility allows you to examine and change internal ISE parameters such as node name, allocation class, and MSCP unit number. You can also use PARAMS to display the state of the ISE and performance statistics maintained by the ISE.

The PARAMS program is an interactive, customer accessible DUP local program that functions as both a parameter editor (similar to the VMS SYSGEN utility) and a utility to display status, history, and counters. PARAMS also performs well as a manufacturing tool for gauging the *goodness* of the drive.

PARAMS polls for control characters (note that the DUP server strips control characters of interest out of the input stream and sets control flags). PARAMS processes control characters as follows:

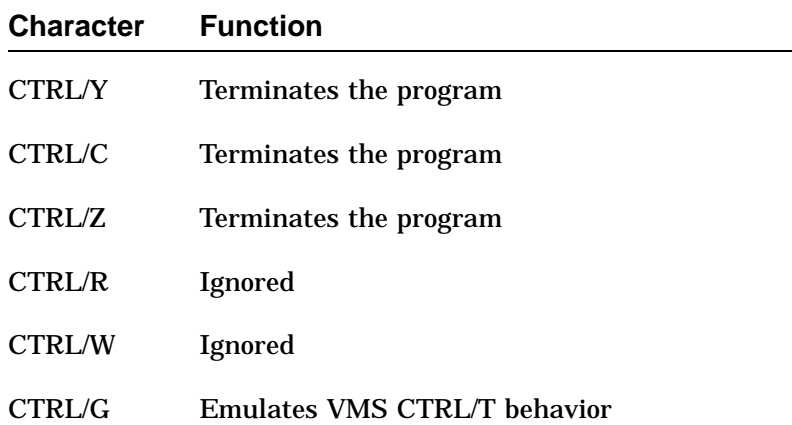

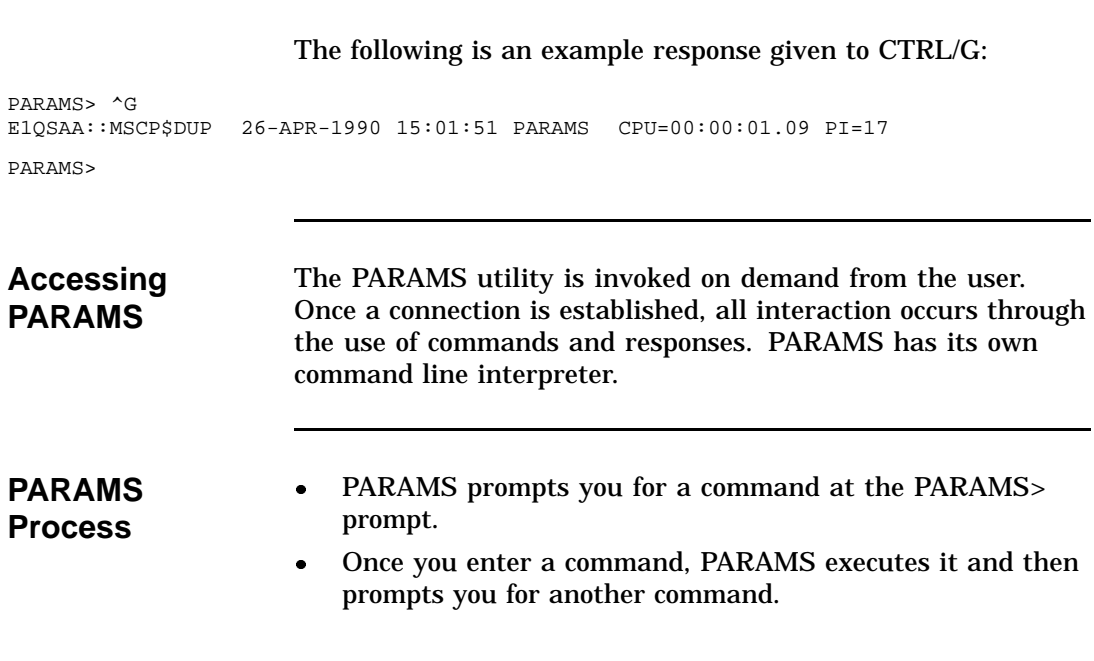

**PARAMS**

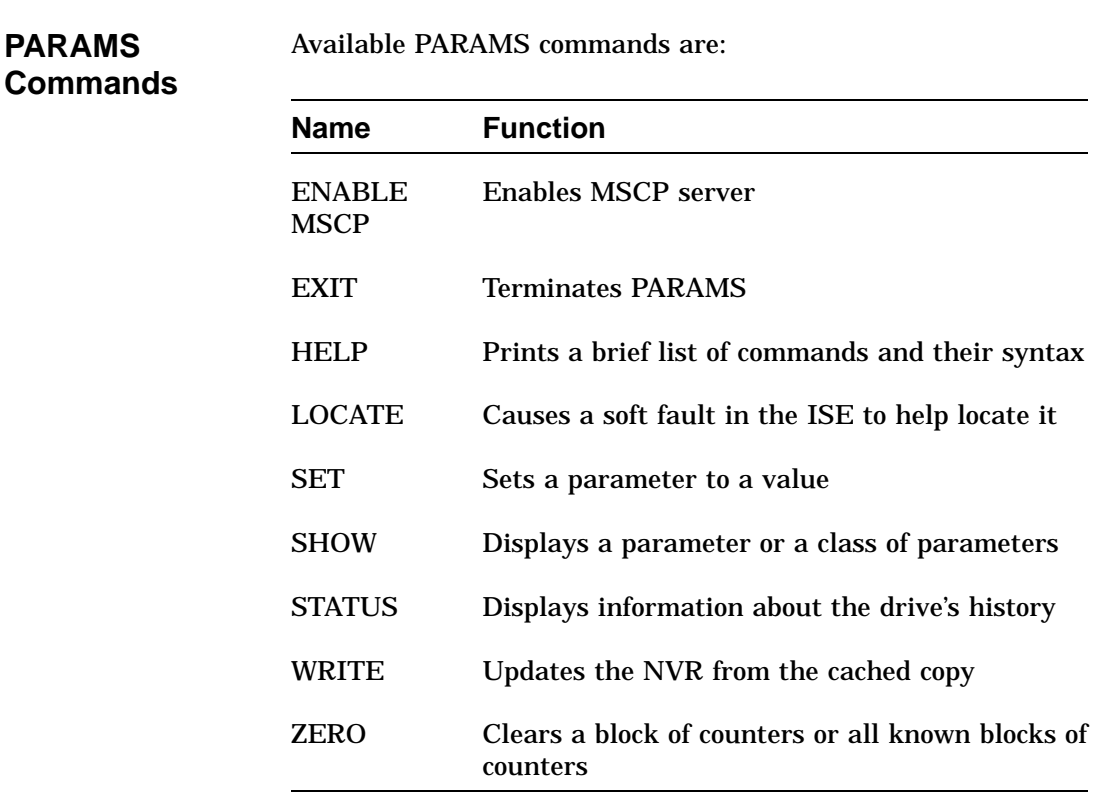

The following sections describe these commands.

#### **ENABLE MSCP**

The ENABLE MSCP command, used with certain types of hosts/configurations, enable the MSCP server.

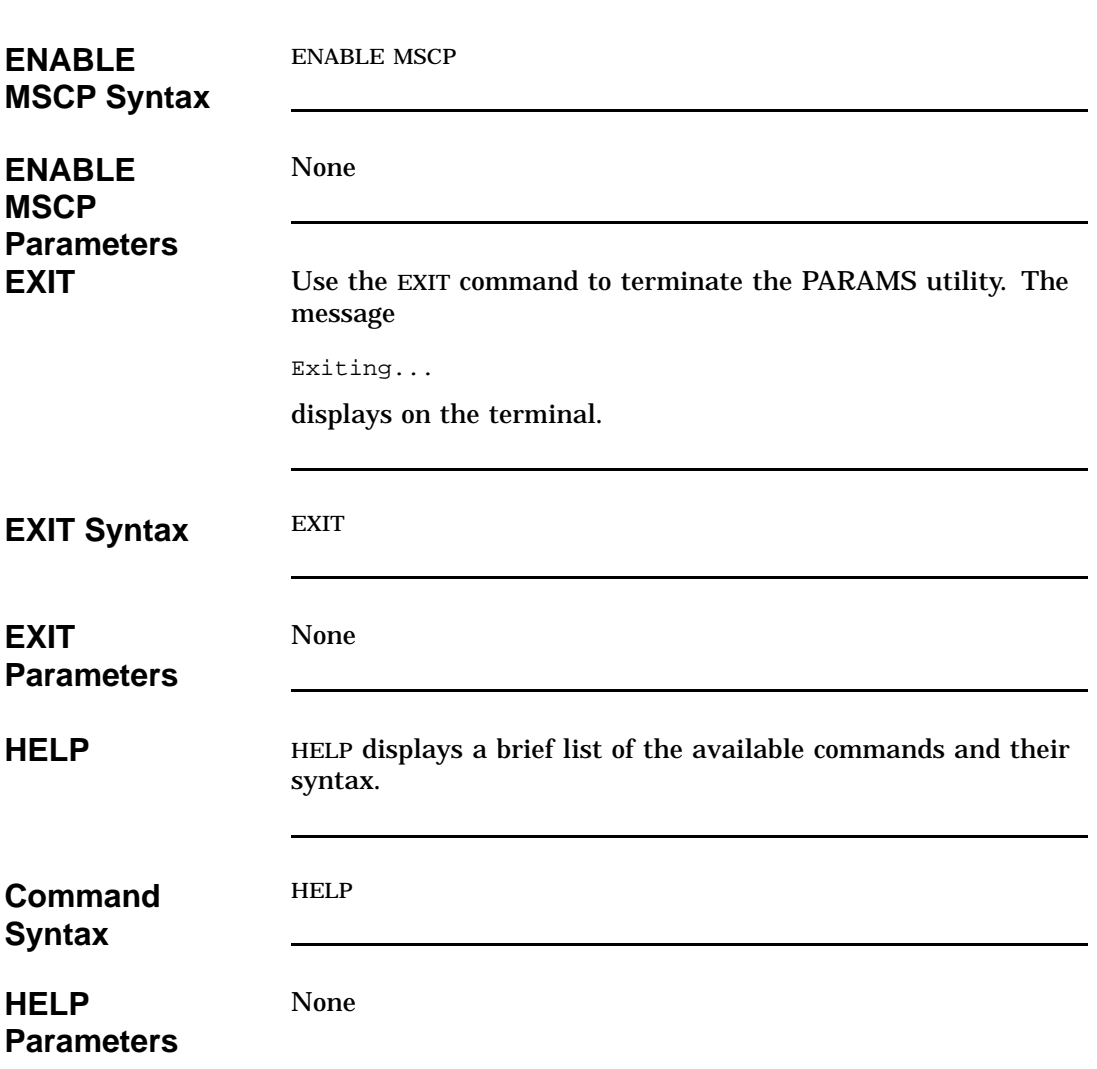

**HELP Example** PARAMS> help ENABLE MSCP EXIT HELP LOCATE SET {parameter | .} value SHOW {parameter | . | /class} /ALL /CONST /DUP /SCS /MSCP /BSS STATUS [type] CONFIG LOGS DUMP THREADS MEMORY MSCP PATHS DATALINK HOURLY VCLOGS BB WRITE ZERO counter ALL HOURLY MSCP PARAMS> **LOCATE** The LOCATE command causes a soft fault in the ISE (it has no effect on its current operation or state) to help find it. The fault indicator on the drive module (red LED), the OCP (red LED), or on the canister (magnetic disk with small green stripe) turn on and stay on until you press Return at the PARAMS> prompt. **LOCATE Syntax** LOCATE *parameter-name value*

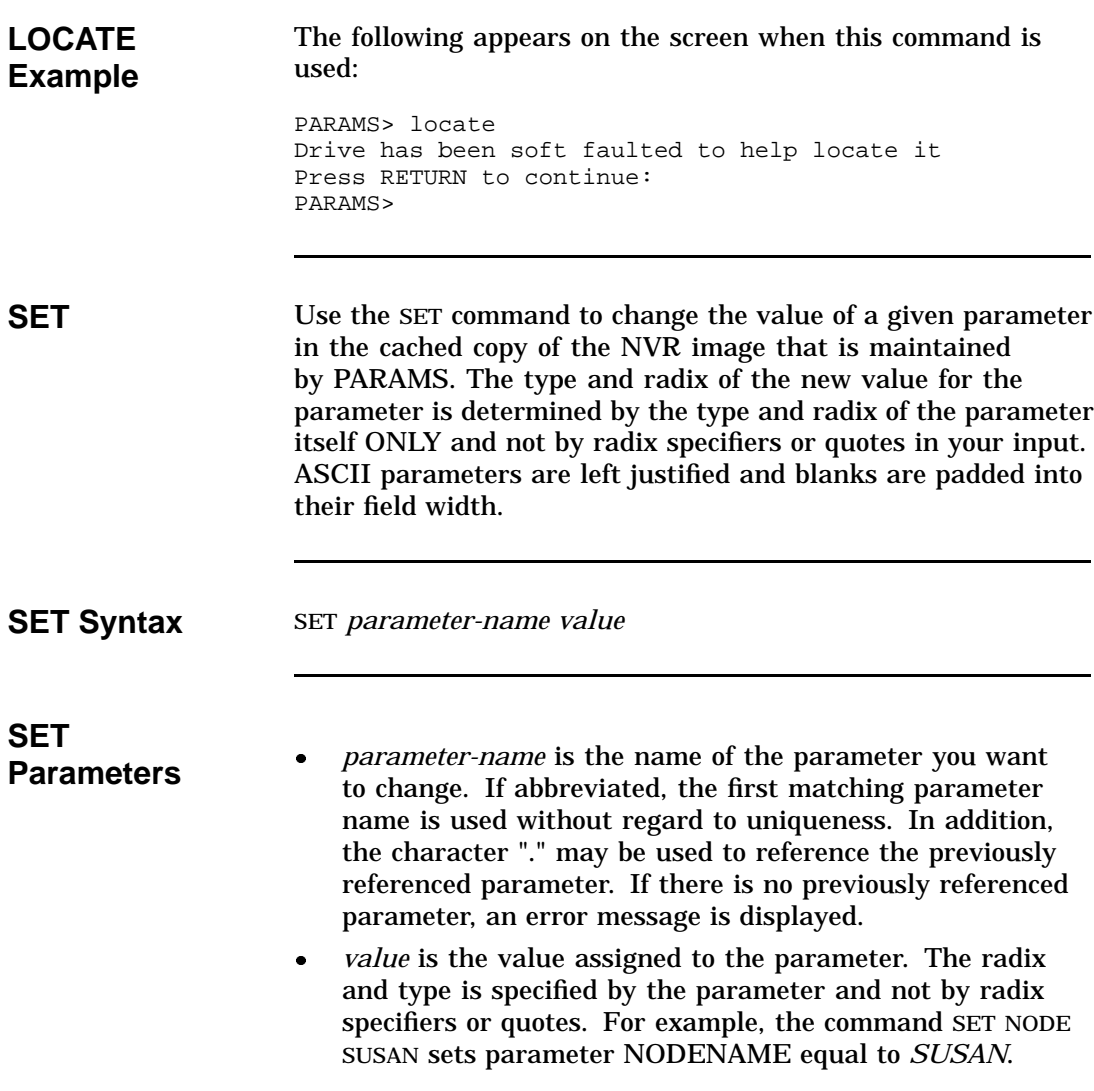

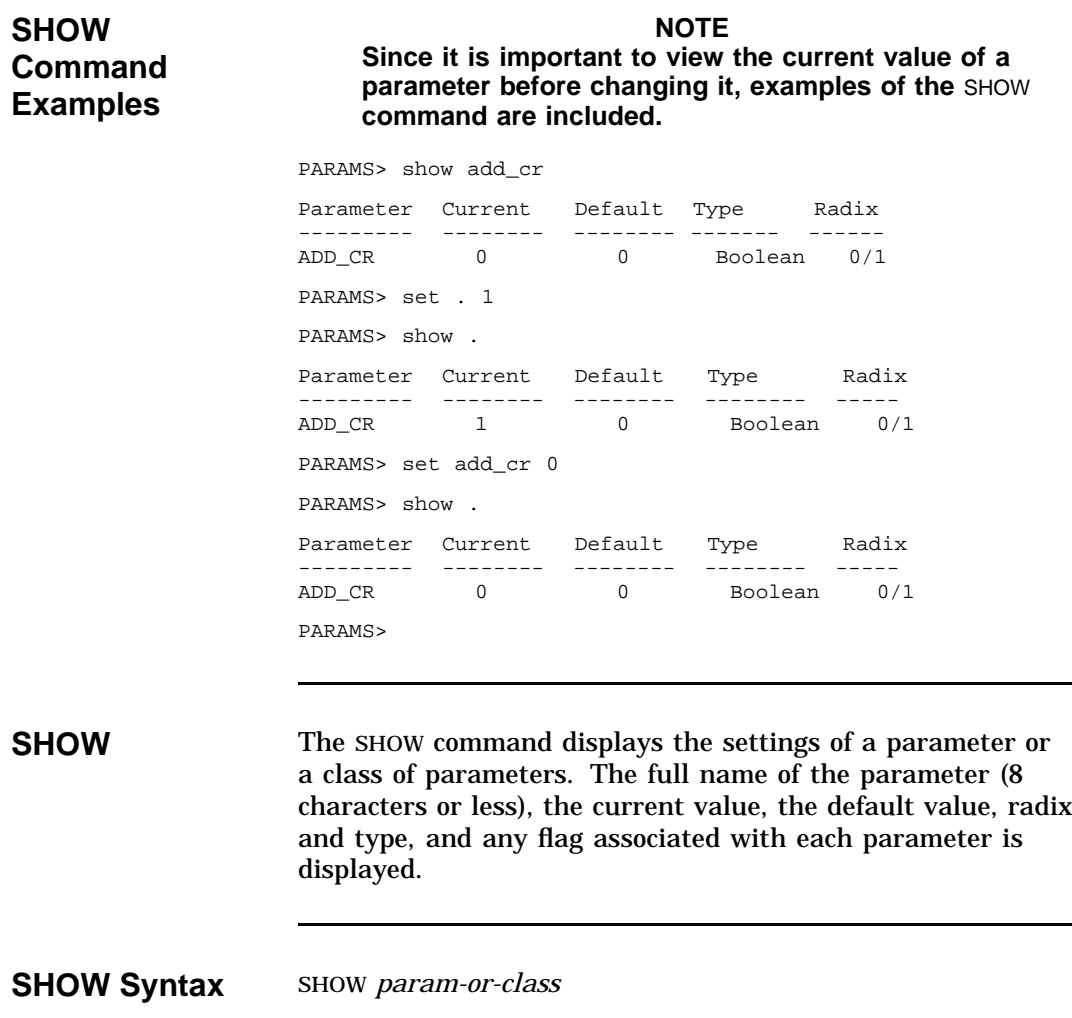

# **SHOW**

**Parameters** *Param-or-class* is either the parameter name, possibly **Parameters** abbreviated, or a class name. If you use an abbreviation, the first matching parameter displays regardless of uniqueness. The parameter name may also be the special character "." which displays the most recently-shown parameter. If there is no previously-shown parameter, an error message is displayed. If you use a class name, be sure to prefix it with a slash ("/"). Classes available are: ALL, CONST, SCS, MSCP, DUP, and BSS.

#### **SHOW /Class Examples** PARAMS> show /dup

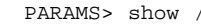

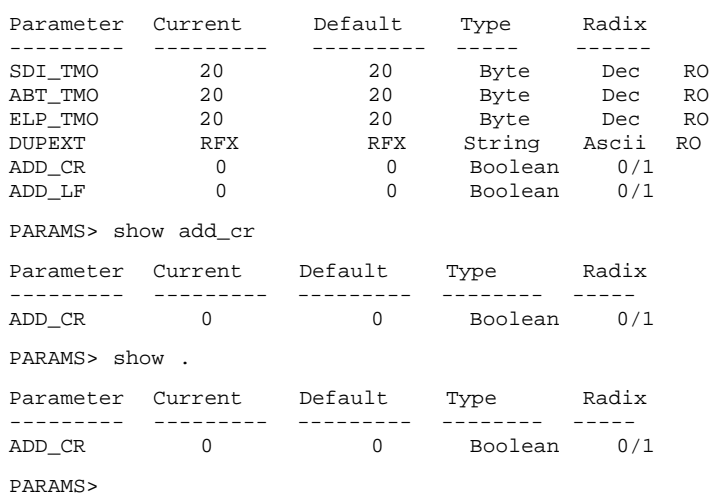

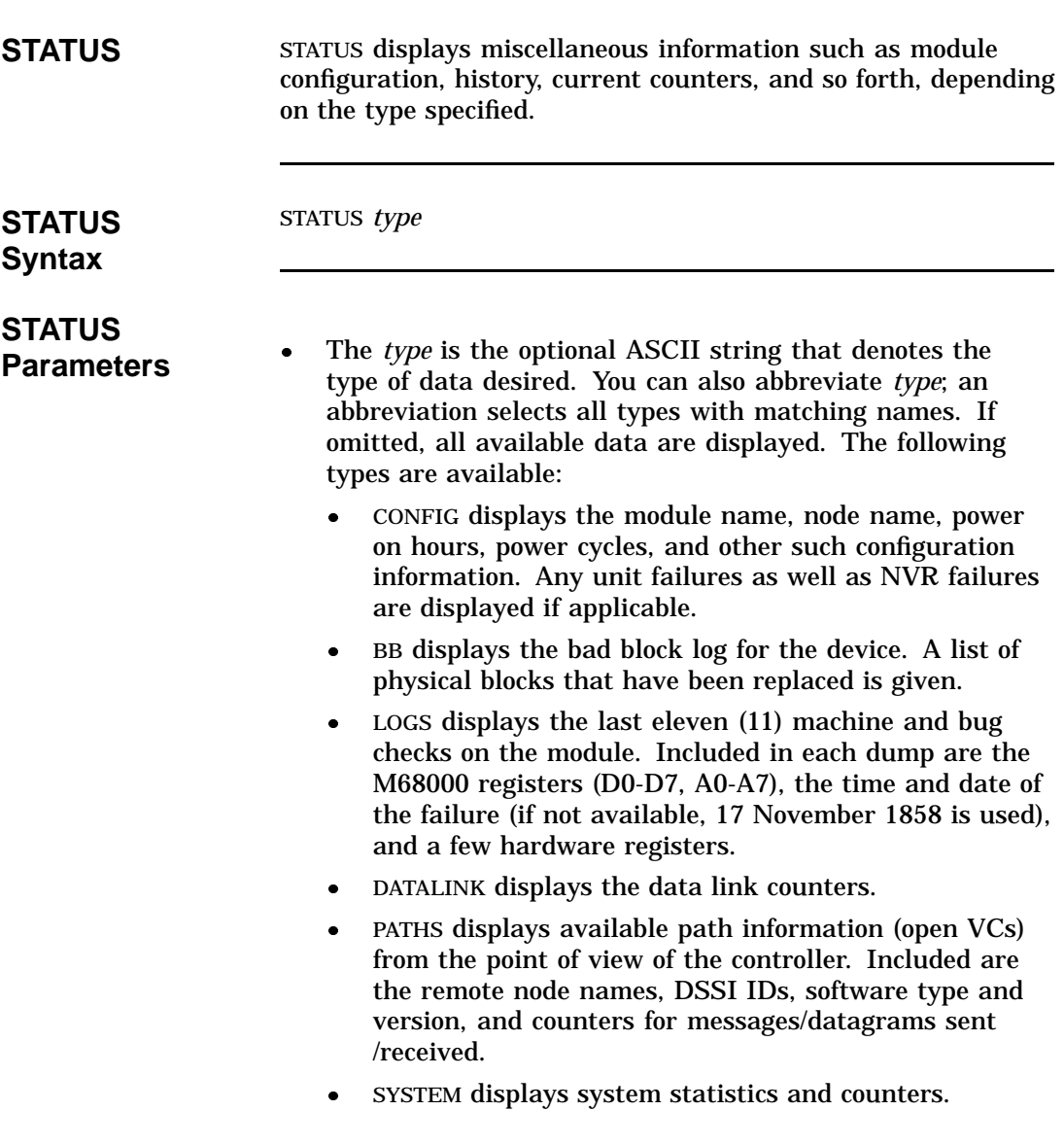

- $\bullet$  MSCP displays MSCP statistics such as the number and type of I/O commands and various histograms.
- $\overline{\phantom{a}}$  THREADS displays the known programs in the system, the amount of CPU time consumed, and other information.
- $\bullet$ VC displays the last 8 virtual circuit closures.

#### **STAT Examples**

```
PARAMS> stat conf
Configuration:
  Node EQSAA is an EF51R controller using Apache V1.1
  Software EFX V100 built on 11-MAR-1990 22:21:45
  Electronics module name is EN00500250
  Last known unit failure code 300D(X)
  In 485 power-on hours, power has cycled 681 times
  System up time is 3 22:50:02.68
  System time is 23-MAR-1990 15:00:17
PARAMS> stat paths
   ID Path Block Remote Node DGS_S DGS_R MSGS_S MSGS_R
   -- ------------ --------------- ---------- ---------- ---------- ----------
    1 PB FF846D66 Internal Path 0 0 0 0 0 0 0
    0 PB FF846E9A KFQS A RFX T102 0 0 0 0 0 0 0
    7 PB FF847236 KF0Y7B KFX V1.7 0 0 8393 8391
PARAMS> stat datalink
Datalink Counters:
  Interval: 341421 seconds<br>Pkts Rcv'd: 53952:**
  Pkts Rcv'd: 53952:***************************
  Pkts Xmt'd: 53954:***************************
                  Naks Rcv'd: 45717:**********************
Naks Xmt'd: 0:<br>Resets Rcv'd: 99662:*
                 Resets Rcv'd: 99662:**************************************************
Resets Xmt'd:<br>30 response:
                   42677:*******************************Duplicates:
   Unrecogs: 0:
```
PARAMS> stat logs NOTE: bugcheck code is last word on first line of each log. Log History: Log #175-27-50-01/0000 17-NOV-1858 0:00:00 FFFFFFFF 0000FFFF FFFFFFFF FFFE2801 FFFFFFFF EFFF2801 FFF7FFFB 0000A056 FFDFC029 FFDFC74B FFFFB74C BFFEFFFF FFFF80BA FBFFFFFF FFFFBFFF FFFF807C 00000000 00000000 00000000 Log #176-27-50-01/0000 17-NOV-1858 0:00:00 FFFF1441 0000004D FFFFFFFF FFFE2801 FFFFFFFF EFFF2801 FFF7FFFB 0000A050 FFDF80BE FFDFC0EB FFFFB750 BFFEFFFF FFFF80BA FBFFFFFF FFFFBFFF FFFF807C 00000000 00000000 000006EC ...Eight logs omitted... Log #174-27-50-01/0000 17-NOV-1858 0:00:00 FFFF1441 0000004D FFFFFFFF FFFE2801 FFFFFFFF EFFF2801 FFF7FFFB 0000A050 FFDF80BE FFDFC6AF FFFFB750 BFFEFFFF FFFF80BA FBFFFFFF FFFFBFFF FFFF807C 00000000 00000000 000006EC PARAMS> stat mscp MSCP statistics: Interval: 341481 seconds I/O Commands: 0 Primary revectors: 0 Tertiary revectors: 0 Max Queue Depth: 0 Queue Depth Histogram: Commands Processed Histogram: GetUnit: 5691:\*\*\*\*\*\*\*\*\*\*\*\*\*\*\*\*\*\*\*\*\*\*\*\*\*\*\*\*\*\*\*\*\*\*\*\*\*\*\*\*\*\*\*\* SetCon: Blocks Accessed Histogram (cylinder ranges): Read Lengths Histogram (block count ranges): Write Lengths Histogram (block count ranges): PARAMS>

#### **WRITE Command**

Use the WRITE command to copy the cached copy of NVR\_G\_IMAGE back to NVR. This is equivalent to the VMS SYSGEN WRITE command.

A WRITE command may fail for several reasons:

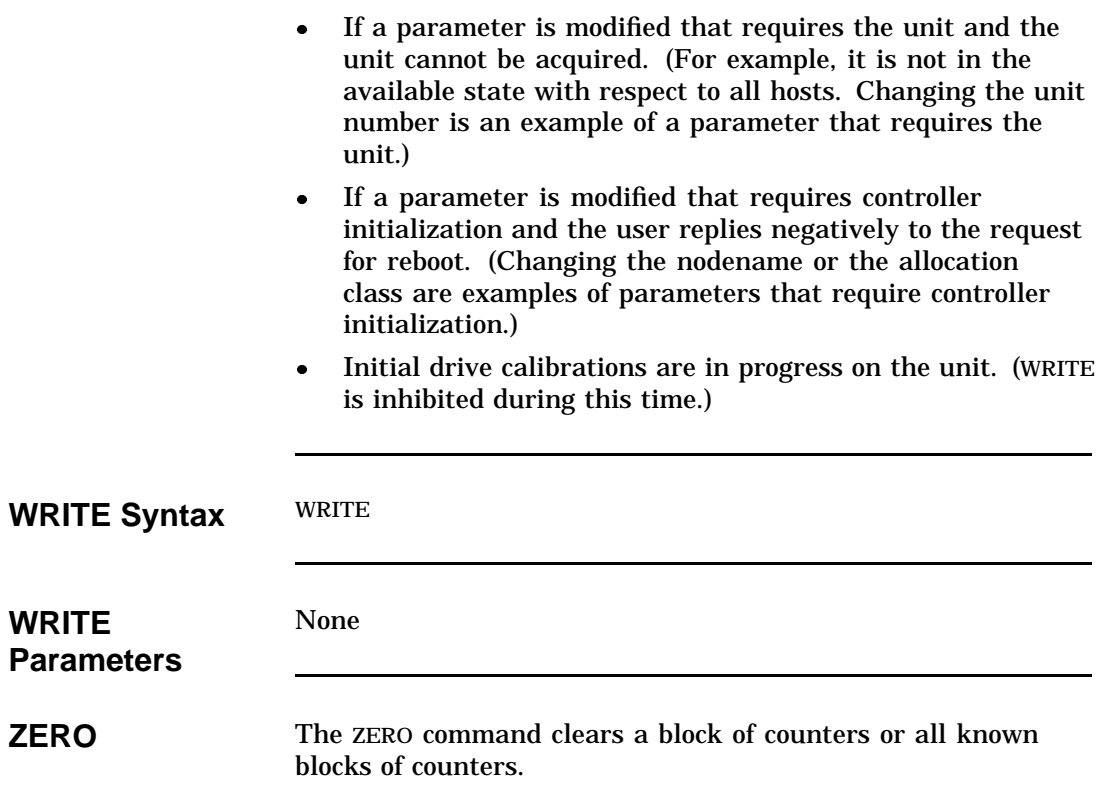

**ZERO Syntax ZERO counter** 

# **ZERO**

- **Parameters** Counter is a block of performance counters or all known counters.
	- Counter types include the following:
		- \* All Clears all performance counter blocks.
		- \* MSCP Clears the MSCP performance counters and histograms.
		- \* SEEKS Clears the seek performance counters and histograms.

# **Chapter 5 Data Retention System**

#### **Introduction**

**In This Chapter** The EF51R and EF52R ISEs contain advanced hardware and firmware that protect the data in the memory arrays from loss in case of power or other system failure.

This chapter discusses the following features of the integrated data retention system:

- Continuously saving data
- $\bullet$ Restoring data on line
- $\bullet$ Battery testing and monitoring
- $\bullet$ Fast charge circuit
- $\bullet$ Automatic write protect
- $\bullet$ Comprehensive battery test

### **EF5XX Data Retention Description**

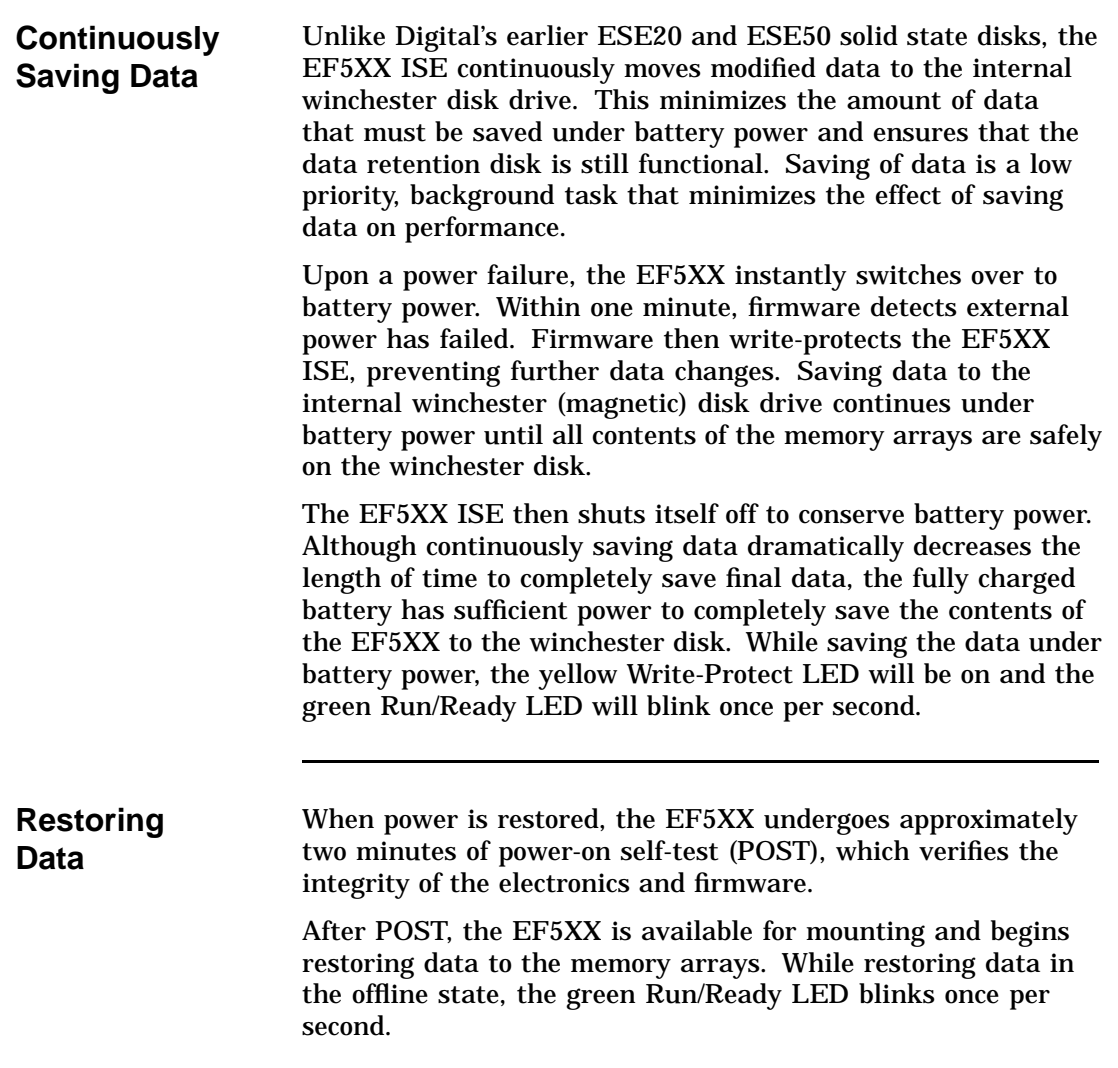

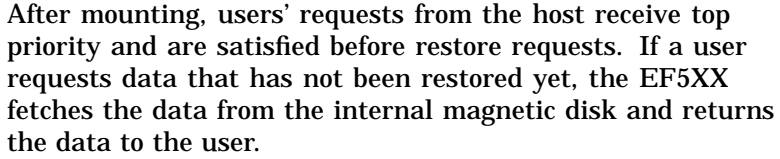

#### **Battery Testing and Monitoring**

The battery subsystem (BSS) firmware logs a "Battery Maintenance Error" under certain conditions. Table 5–1 lists the type of error and why it occurs:

#### **Table 5–1 Battery Maintenance Errors**

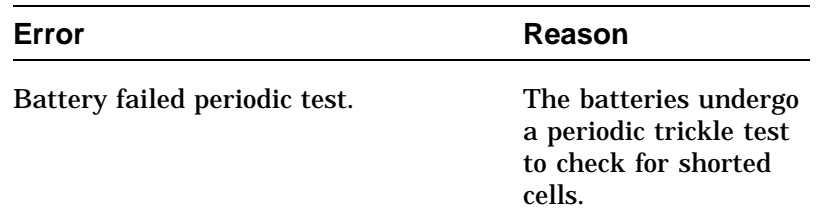

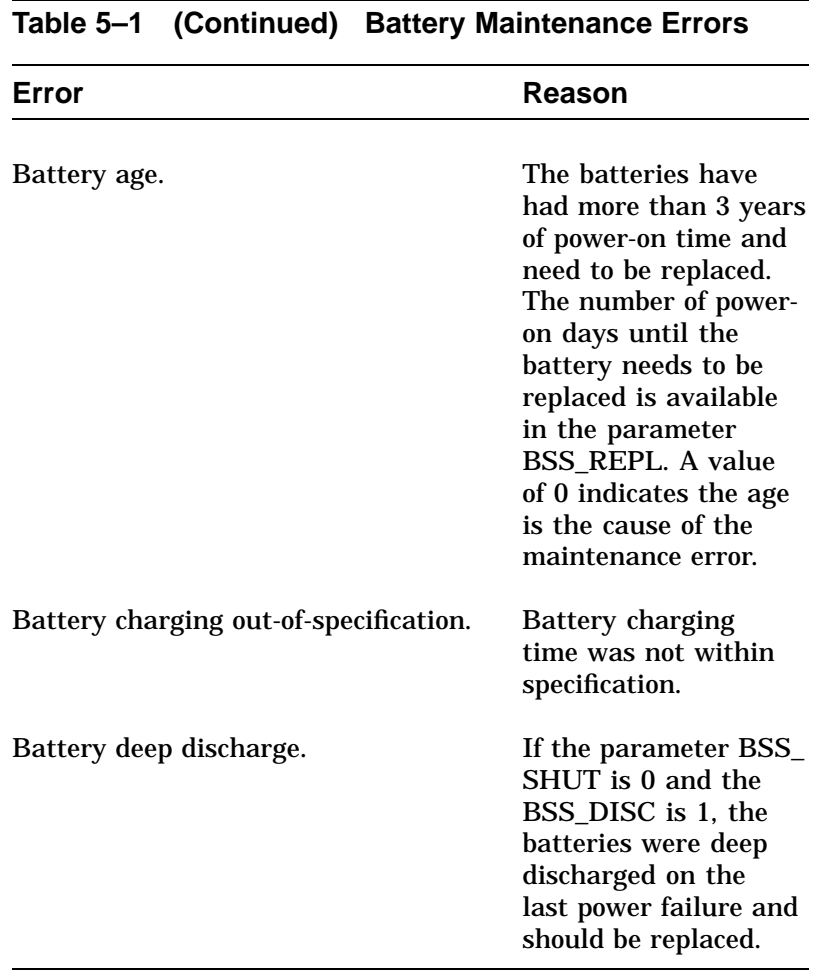

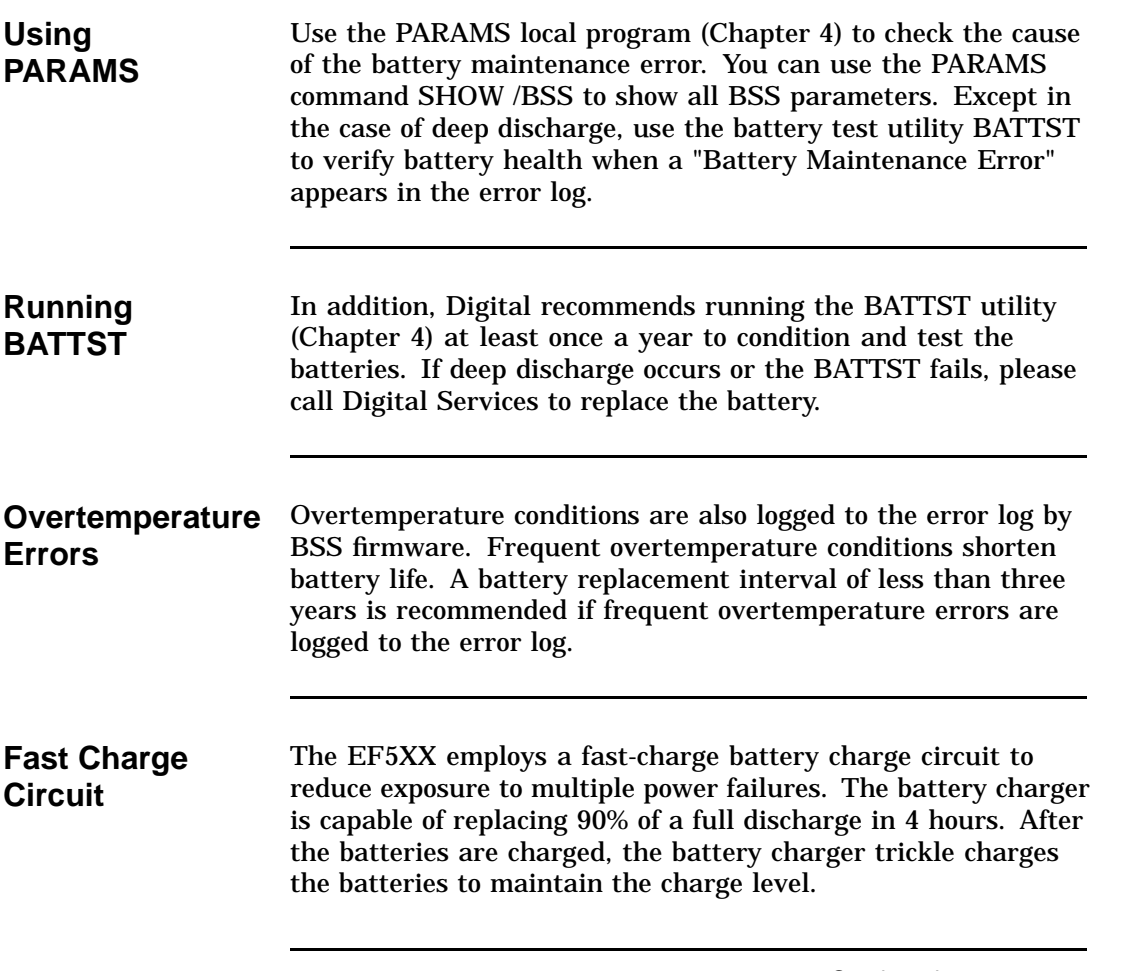

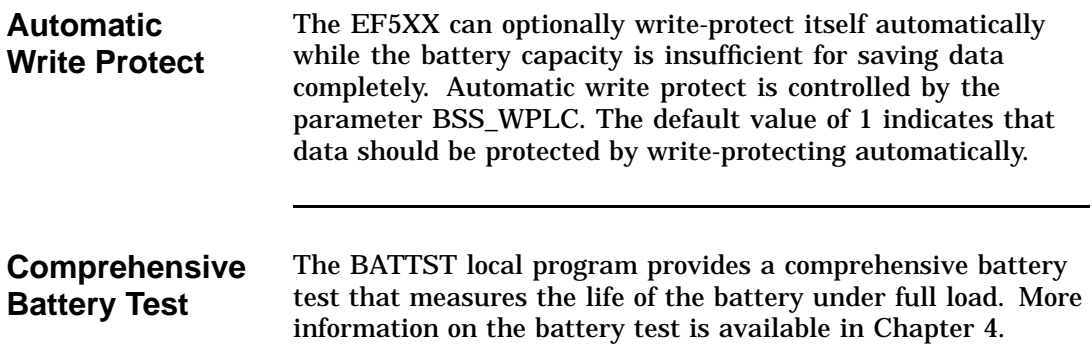

### **Battery Subsystem Parameters**

#### **BSS Parameter Example**

The following shows the parameters that control the battery subsystem (BSS).

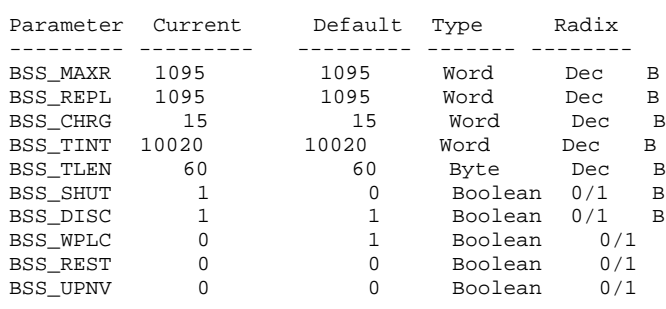

#### **BSS Parameter Definitions**

Table 5–2 lists the BSS parameters and their definitions:

#### **Table 5–2 BSS Parameter Definitions**

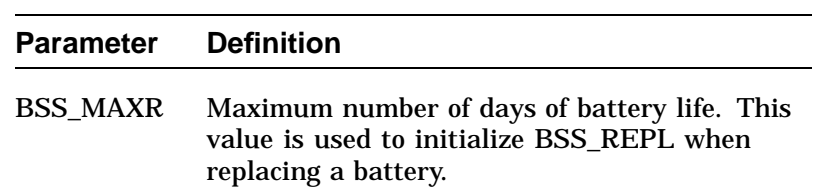

## **Battery Subsystem Parameters,** Continued

 $\sim$ 

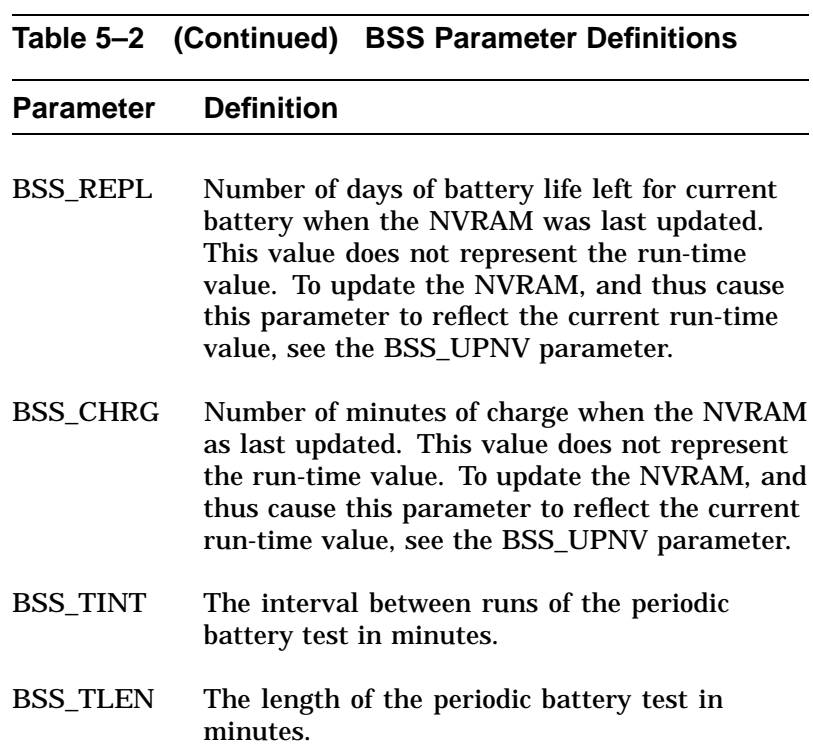

### **Battery Subsystem Parameters,** Continued

 $\hat{\mathcal{A}}$ 

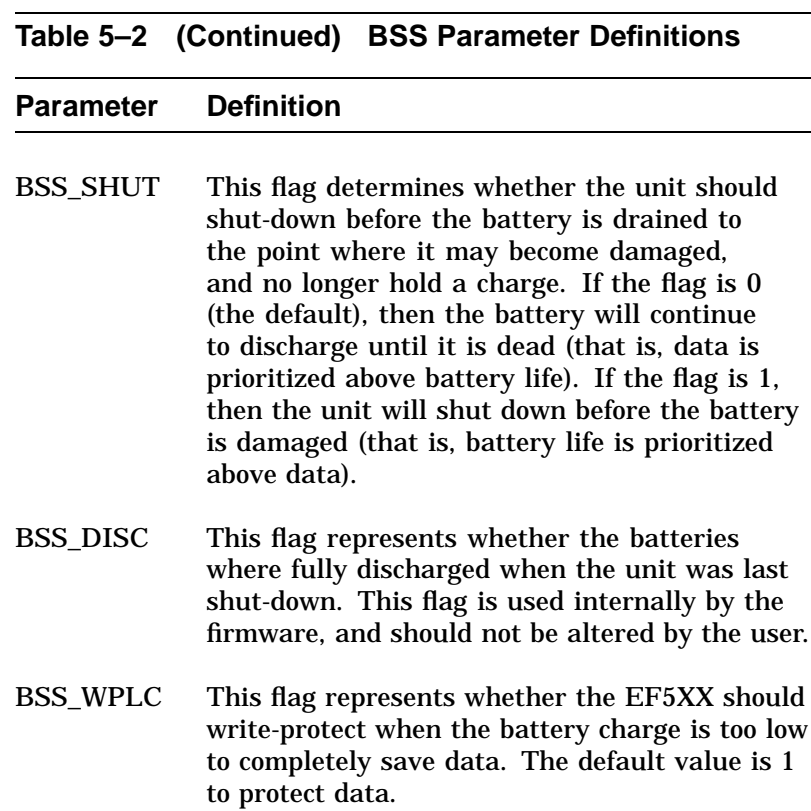

### **Battery Subsystem Parameters,** Continued

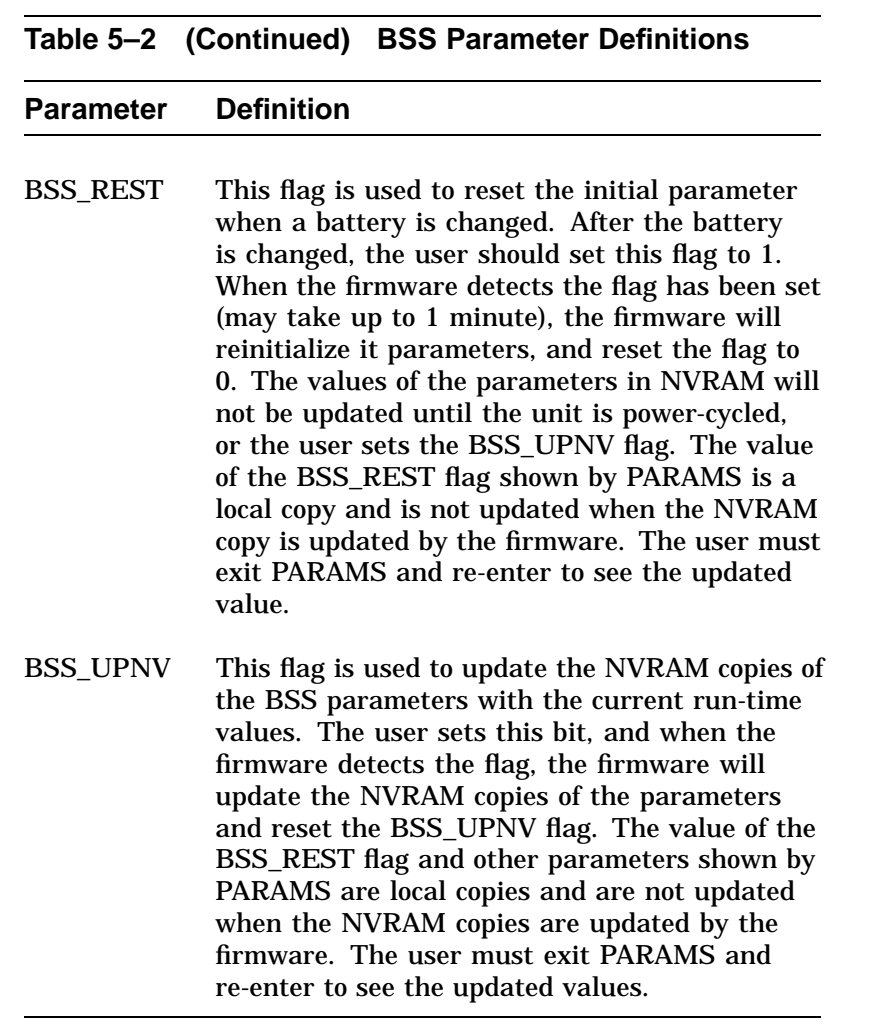

# **Chapter 6 Troubleshooting Procedures**

### **Performing Troubleshooting Procedures**

**In this Chapter** This chapter describes:

- $\bullet$ Self-tests
- $\bullet$ Failure indications
- $\bullet$ What you should do if the ISE fails to operate correctly

**NOTE Remember that repairs to the ISE should be done by Digital Services engineers only.**

#### **Performing Troubleshooting Procedures,** Continued

#### **Self-Tests Power-on Self-Test (POST)**

The ISE automatically performs a self-test whenever power is applied. This power-on self-test (POST) detects most faults that occur in the ISE.

#### **Internal Tests and Calibrations**

Periodic internal tests and calibrations are performed as a normal part of the operation of the ISE. These tests are run automatically on a periodic basis and cause the device to appear active (although there may be no system activity at the time). This is normal, and does not indicate a problem.

### **Performing Troubleshooting Procedures,** Continued

#### **Failure Indications**

An ISE can fail during initial power-up or during normal operation. The following table describes the states of the LEDs, what these states mean, and what actions you should take.

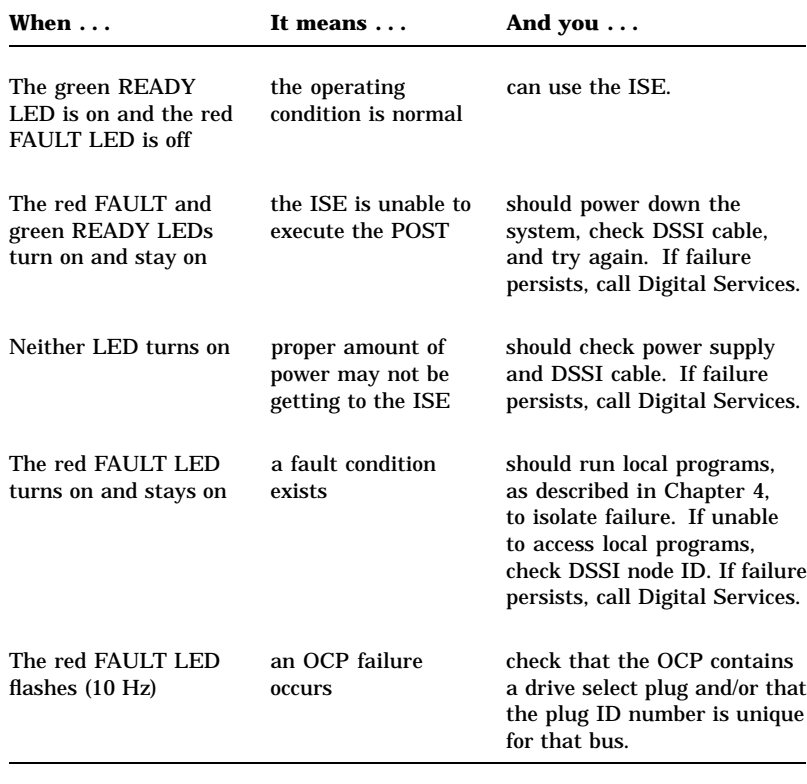

## **Performing Troubleshooting Procedures,** Continued

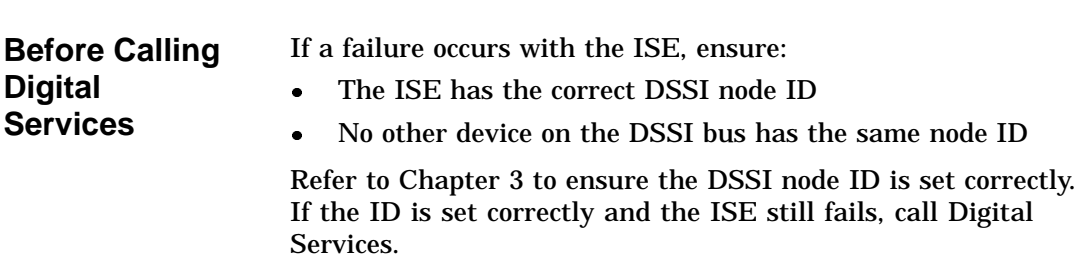

### **Index**

#### **A**

Accessing local programs, 4–1 using console commands, 4–5 using MDM, 4–7 using VMS, 4–4

#### **B**

BA400 series installation, 2–2 Battery subsystem, 5–7 Battery testing, 5–3 BATTST, 4–19, 5–5 dialogue, 4–21 BBR, 1–6

#### **C**

Calibrations, 6–2 Console commands, 4–5 Control functions, 3–4 Controls and indicators BA400 series, 3–3 SF7X, 3–6 Controls and indicators, ISE, 3–1

#### **D**

Data retention features, 5–1 Device resident program menu, 4–7 Diagnostics, 4–1

DIRECT, 4–9 Documents, related, 1–13 DRINIT, 4–18 Drive module controls and indicators, 3–8 DSSI node ID switches, 3–10 LEDs, 3–11 DRVEXR, 4–10 dialogue, 4–10 modes, 4–12 DRVTST, 4–14 dialogue, 4–14 error messages, 4–15 DSA, 1–2 DSSI bus, 1–4 DSSI node ID assigning, 3–10 DSSI node ID plug, 3–3, 3–5 DUP, 4–4

#### **E**

ECC, 1–6 EF5XX, overview, 1–1 EF5XX ISE description, 1–5 EF5XX-series integrated storage element installation procedure BA400, 2–2 installation procedure SF7X, 2–8 EF5XX-series ISE inserting the wedges for SF7X installation, 2–11 installation procedure BA400-series, 2–5 installation procedure SF7X, 2–8, 2–13 removing the brackets for SF7X installation, 2–8 Embedded adapters, 4–6

ENABLE MSCP command PARAMS, 4–29 EXIT command PARAMS, 4–30

#### **F**

Failure indications, 6–3 Fault LED, 3–1, 3–4, 3–8, 6–3

#### **H**

HELP command PARAMS, 4–30 HISTRY, 4–17

#### **I**

Indicator functions, 3–4 Installation, EF5XX ISE, 2–1 Integrated storage element, 1–4 ISE, 1–4 specifications, 1–7 ISE controls and indicators, 3–1

#### **L**

Local programs, 4–1 LOCATE command PARAMS, 4–31

#### **M**

MDM, 4–7 MEMTST, 4–23 dialogue, 4–24 MSCP server, 1–4 Multihost, 1–6

#### **O**

OCP, 3–1 for BA400-series enclosure, 3–3 for SF7X enclosure, 3–6 Operator control panel, 3–1 Overview, EF5XX, 1–1

#### **P**

PARAMS, 4–27 PARAMS commands, 4–29 Performance features, 1–6 Periodic tests, 6–2 POST, 6–2

#### **R**

RCT cache, 1–6 Ready LED, 3–4, 3–8, 6–3

#### **S**

SCA, 1–4 SET command PARAMS, 4–32 SF7X installation, 2–8 Shipping contents, 1–12 SHOW command PARAMS, 4–33 SHOW command examples, 4–33 Specifications EF5XX current and power, 1–9 environmental, 1–11 performance, 1–7 Stopping DRVEXR, 4–10

**T**

Troubleshooting, 6–1

#### **U**

Utilities, 4–1

#### **W**

Write command PARAMS, 4–37

#### **Z**

ZERO command PARAMS, 4–38